Tech Line

## **ISTRUZIONI PER L'USO KULLANMA KILAVUZU**

# **TL-22LC883**

**LCD TELEVISORE A COLORI LCD RENKLİ TELEVİZYON**

## **Indice**

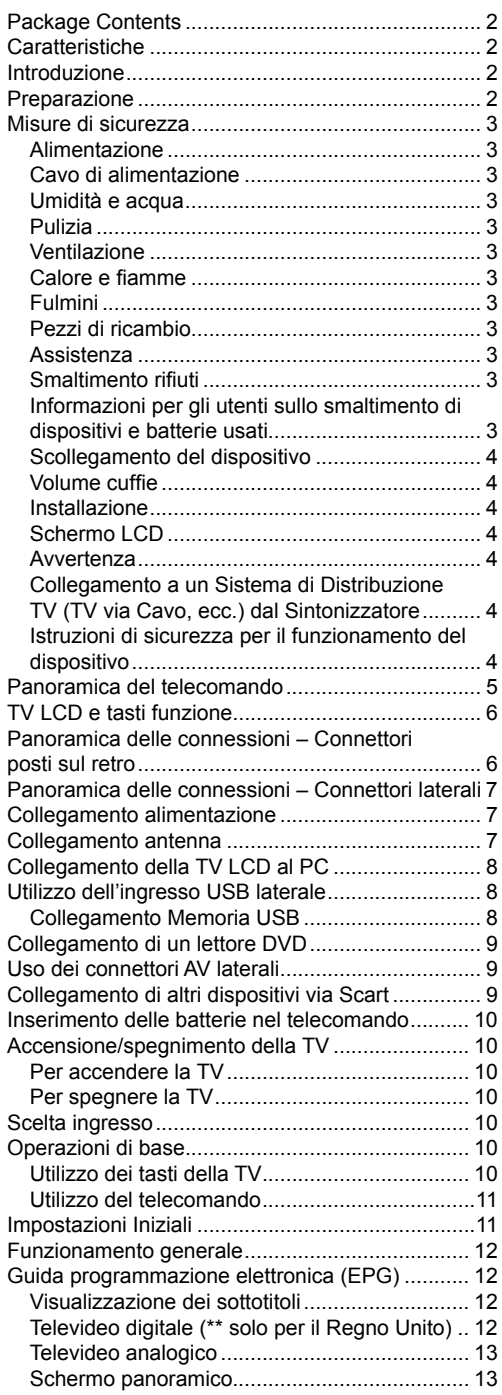

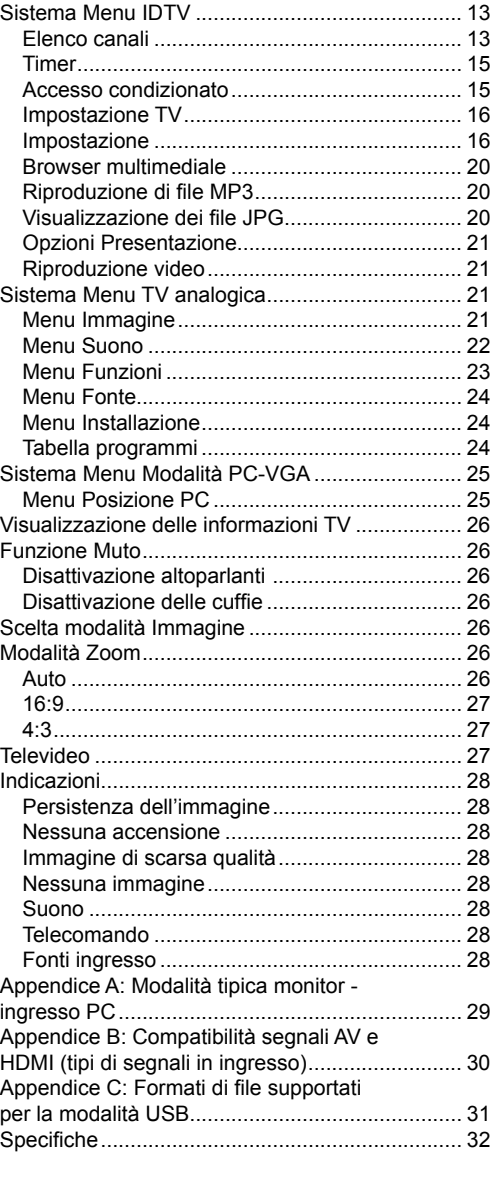

## **Package Contents**

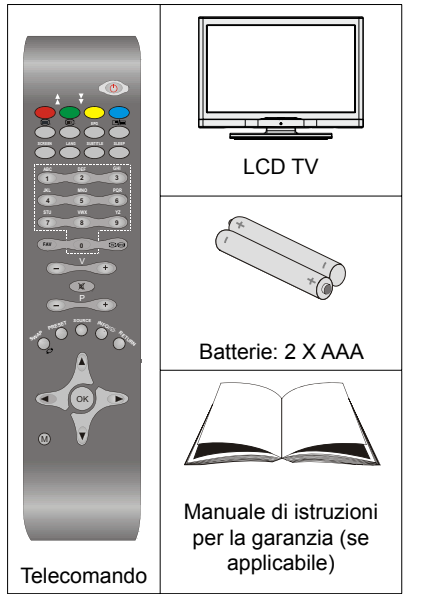

*Nota: Dopo l'acquisto è opportuno verificare gli accessori. Verifi care che ogni accessorio sia incluso.*

## **Caratteristiche**

- TV LCD a colori telecomandata.
- TV digitale integrata (DVB-T).
- Connettori HDMI per video e audio digitali. Questo collegamento è progettato anche per accettare i segnali ad alta definizione.
- Ingresso USB.
- 200 programmi da VHF, UHF (analogico).
- 500 programmi per la modalità digitale (IDTV).
- Sistema menu OSD.
- Presa scart per dispositivi esterni (video, videogiochi, set audio, ecc.).
- Sistema stereo .
- Televideo 10 pagine, testo rapido, testo in alto.
- Collegamento cuffia.
- Sistema programmazione automatica.
- Sintonizzazione manuale avanti o indietro.
- Timer spegnimento.
- Blocco bambini.
- Audio in modalità muto automatica in assenza di trasmissione.
- Riproduzione NTSC.
- AVL (Automatic Volume Limiting Limitazione automatica del volume).
- Quando non si trova alcun segnale valido, dopo 5 minuti la TV passa automaticamente alla modalità.
- PLL (Ricerca frequenza).
- Ingresso PC.
- Plug&Play per Windows 98, ME, 2000, XP, Vista.
- Modalità gioco

## **Introduzione**

Grazie per aver scelto questo prodotto Questo manuale intende essere una guida per il corretto funzionamento della TV. Prima di mettere in funzione la TV, leggere con attenzione questo manuale.

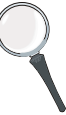

Tenere questo manuale in un luogo sicuro per futuro riferimento.

#### **Questo prodotto è progettato per un uso privato**.

Questo dispositivo è stato progettato per ricevere e visualizzare programmi TV. Le diverse opzioni di collegamento consentono un'espansione aggiuntiva delle possibile fonti di ricezione e visualizzazione (ricevitore, lettore DVD; DVD recorder, VCR, PC, ecc.). Questo dispositivo è adatto unicamente per funzionare in ambienti secchi.

Il dispositivo è stato pensato unicamente per uso domestico, e non può essere utilizzato a fini industriali e commerciali. Escludiamo la responsabilità in linea di principio, nel caso in cui il dispositivo non venga utilizzato per lo scopo per cui è stato studiato o nel caso in cui siano state eseguite modifiche non autorizzate. L'utilizzo del proprio dispositivo TV-LCD in condizioni climatiche estreme potrebbe danneggiarlo.

Leggere le istruzioni contenute in questo manuale prima di utilizzare per la prima volta il dispositivo, anche nel caso in cui si abbia già familiarità con questo tipo di apparecchio elettrico. Si prega di prestare particolare attenzione al capitolo ISTRUZIONI DI SICUREZZA. Conservare il manuale come riferimento futuro. In caso di vendita o cessione del dispositivo, non dimenticare assolutamente di fornire le istruzioni di accompagnamento.

## **Preparazione**

Per la ventilazione, lasciare uno spazio di almeno 10 cm tutto attorno all'apparecchio. Per evitare danni e situazioni di pericolo, non collocare alcun oggetto sull'apparecchio.

Usare l'apparecchio in climi temperati.

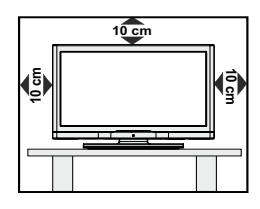

## **Misure di sicurezza**

### **Si prega di leggere attentamente le seguenti precauzioni di sicurezza.**

## **Alimentazione**

La TV funziona con una tensione di rete di 220-240 V AC 50 Hz, Assicurarsi di selezionare la tensione corretta.

## **Cavo di alimentazione**

Non mettere l'apparecchio, un mobile, ecc., sul cavo di alimentazione (il cavo di rete), né schiacciare il cavo. Afferrare il cavo di alimentazione dalla spina. Non staccare la presa tirando il cavo e non toccare mai il cavo di alimentazione con le mani bagnate, perché che questo potrebbe provocare un corto circuito o shock elettrico. Non fare mai un nodo nel cavo né legarlo con altri cavi. Il cavo di alimentazione deve essere instradato in modo tale da non essere calpestato. Un cavo di alimentazione danneggiato può causare incendi o provocare scosse elettriche. Quando è danneggiato e deve essere sostituito. questo va fatto da personale qualificato.

## **Umidità e acqua**

Non usare questo dispositivo in luoghi umidi e bagnati (evitare la stanza da bagno, il lavello della cucina e le vicinanze della lavatrice). Non esporre questo dispositivo alla pioggia o all'acqua, perché ciò può essere pericoloso, e non posare oggetti pieni di liquido, come vasi di fiori, su di esso. Tenere lontano da gocciolii e spruzzi.

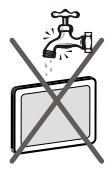

Se un qualunque oggetto solido o liquido cade nel mobile, scollegare la TV e farla controllare da personale qualificato prima di farla funzionare ulteriormente.

## **Pulizia**

Prima di pulire, staccare la TV dalla presa a parete. Non usare detergenti liquidi o spray. Usare un panno morbido e asciutto.

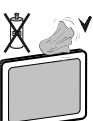

## **Ventilazione**

Le fessure e le aperture sulla TV sono destinate alla ventilazione e ad assicurare un funzionamento affidabile. Per evitare il surriscaldamento, queste aperture non devono essere bloccate o coperte in alcun modo.

## **Calore e fi amme**

L'apparecchio non deve essere collocato accanto a fiamme libere o fonti di calore intenso, come una stufa elettrica. Assicurarsi che nessuna fonte di fiamma

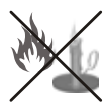

viva, come candele accese, sia posta sulla TV. Le batterie non devono essere esposte a calore eccessivo, come luce solare, fuoco o simili.

## **Fulmini**

In caso di temporali e fulmini o quando si va in vacanza, scollegare il cavo di alimentazione dalla presa di corrente a parete.

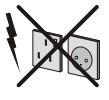

## **Pezzi di ricambio**

Quando sono richiesti dei pezzi di ricambio, assicurarsi che il tecnico del servizio abbia usato i pezzi di ricambio che sono specificati dal produttore o abbiano le stesse caratteristiche dell'originale. Le sostituzioni non autorizzate possono causare incendi, scosse elettriche o altri rischi.

## **Assistenza**

Per l'assistenza, si prega di rivolgersi al personale specializzato. Non togliere da soli il coperchio per evitare di esporsi a scosse elettriche.

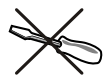

## **Smaltimento rifi uti**

Istruzioni per lo smaltimento dei rifiuti:

- La confezione e i materiali di imballaggio sono riciclabili e devono essere riciclati. I materiali di imballaggio, come la pellicola di rivestimento, devono essere tenuti fuori dalla portata dei bambini.
- Le batterie, comprese quelle senza metalli pesanti, non devono essere smaltite insieme ai rifiuti domestici. Smaltire le batterie usate in modo rispettoso dell'ambiente. Informarsi sulle normative in vigore nella propria zona. Non cercare di ricaricare le batterie. Pericolo di esplosione. Sostituire solo con batterie dello stesso tipo o di tipo equivalente.
- La lampadina fluorescente a catodo freddo del PANNELLO LCD contiene una piccola quantità di mercurio; seguire le ordinanze e i regolamenti locali per lo smaltimento.

## **Informazioni per gli utenti sullo smaltimento di dispositivi e batterie usati**

[solo Unione Europea]

Questi simboli indicano che l'apparecchiatura non deve essere smaltita insieme ai normali rifiuti domestici. Se si desidera procedere allo smaltimento del prodotto o della batteria, cercare i sistemi o le strutture di

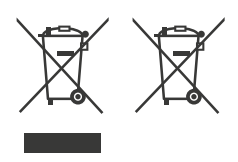

raccolta disponibili per garantirne un opportuno riciclo.

Per maggiori informazioni contattare le autorità locali o il rivenditore presso cui è stato acquistato il prodotto.

**Italiano** - 3 -

## **Scollegamento del dispositivo**

La spina di rete si usa per scollegare la TV dalla rete elettrica e deve quindi rimanere facilmente raggiungibile.

## **Volume cuffi e**

II volume audio in eccesso da auricolari e cuffie può causare la perdita dell'udito.

![](_page_4_Picture_4.jpeg)

## **Installazione**

Per prevenire danni fisici, durante il montaggio a parete del dispositivo (se l'opzione è disponibile) procedere a fissare l'apparecchio saldamente, in accordo alle istruzioni di installazione.

## **Schermo LCD**

Il pannello LCD è un prodotto di alta tecnologia con circa un milione di transistor a pellicola sottile che forniscono precisi dettagli dell'immagine. Di tanto in tanto, alcuni pixel non attivi possono comparire sullo schermo in forma di punti fissi blu, verdi o rossi. Notare che questo non ha conseguenze sul funzionamento del prodotto.

## **Avvertenza**

Non lasciare la TV in standby o in funzione quando si esce da casa.

## **Collegamento a un Sistema di Distribuzione TV (TV via Cavo, ecc.) dal Sintonizzatore**

Un dispositivo collegato alla messa a terra di protezione dell'edificio tramite un collegamento elettrico o un altro apparato dotato di messa a terra di protezione, con all'altra estremità un sistema di distribuzione dotato di cavo coassiale, potrebbe in alcune circostanze comportare un rischio d'incendio.

Il collegamento al sistema di distribuzione via cavo deve quindi essere dotato di un dispositivo in grado di fornire isolamento elettrico al di sotto di una certa gamma di frequenza (isolatore galvanico, vedere EN 60728-11).

![](_page_4_Picture_14.jpeg)

Il pulsante Standby / On non separa il dispositivo completamente dalla fonte di alimentazione. Inoltre il dispositivo, mentre si trova in modalità standby, consuma corrente. Per separare completamente il dispositivo dall'alimentazione, sarà necessario staccare del tutto la spina. Per questo motivo il

dispositivo dovrebbe essere installato in modo tale da garantire un accesso privo di ostruzioni alla presa di alimentazione di modo che, in caso di emergenza, la presa di alimentazione possa essere immediatamente scollegata. Per escludere il pericolo d'incendio, il cavo di alimentazione dovrebbe essere separato dalla presa di alimentazione prima di un lungo periodo di inutilizzo, ad esempio durante le vacanze.

### **Dispositivi elettrici lontano dalla portata dei bambini**

Non lasciare che i bambini utilizzino i dispositivi elettrici senza la presenza di un adulto.

I bambini non sono sempre in grado di identificare correttamente i rischi che potrebbero correre.

L'ingestione di batterie/accumulatori potrebbe avere effetti letali. Conservare le batterie in un luogo fuori dalla portata dei bambini. In caso di ingestione di una batteria, richiedere immediatamente l'intervento di un medico. Tenere lontano dalla portata dei bambini anche la pellicola d'imballaggio. In caso contrario, sussiste il rischio di soffocamento.

## **Istruzioni di sicurezza per il funzionamento del dispositivo**

Se le immagini fisse sono visualizzate per un periodo superiore a 2 ore in modo continuo, potrebbe succedere che il bordo esterno delle immagini visualizzate troppo a lungo resti visibile sullo schermo, cioè un 'afterimage' permanente resta sullo schermo.

Lo stesso si applica, se il periodo supera le 2 ore

- uno sfondo non modificato
- loghi, videogiochi, immagine del computer, televideo
- un formato non a schermo pieno (per esempio, formato 4:3),viene visualizzato.

Nota:

Il dispositivo non è predisposto per la resa a lungo termine o la replica delle

immagini fisse, tra cui loghi, videogiochi, immagine del computer, televideo e un formato non a schermo pieno.

Attraverso la resa o la replica di immagini fisse, loghi, videogiochi, immagine del computer, televideo e un formato non a schermo pieno, l' 'afterimage' permanente non può essere eliminata. Questo non è un errore operativo e la garanzia in questo caso non è valida.

## **Panoramica del telecomando**

- **1.** Standby
- **2.** Giallo / Menu funzione / Lingua Corrente (\*) (in modalità DTV)
- **3.** Blu / Menu Installazione / Modalità Preferiti (\*) (in modalità DTV)
- **4.** Nessuna funzione
- **5.** Guida Elettronica dei Programmi (in modalità DTV)
- **6.** Timer spegnimento
- **7.** Sottotitoli (in modalità DTV) / Sottotitoli TXT (modalità TV analogica)
- **8.** Tasti numerici
- **9.** TV -Modalità TV Digitale
- **10.** Volume Su
- **11.** Programma su / Pagina giù (in modalità DTV)
- **12.** AV / Selezione fonte
- **13.** Info/ Rivela (in modalità Televideo)
- **14.** Indietro / Esci (in modalità DTV) / Pagina Indice (in modalità TXT)
- **15.** Cursore su / TXT pagina su
- **16.** Cursore destra / Sottopagina (in modalità TXT)
- **17.** OK / Seleziona (modalità TV analogica) / Hold (in modalità TXT) / Elenco canali (in modalità DTV)
- **18.** Cursore giù / Pagina giù TXT
- **19.** Menu Acceso-Spento
- **20.** Cursore sinistra
- **21.** Programma precedente
- **22.** Selezione modalità immagine
- **23.** Programma giù / Pagina su (in modalità DTV)
- **24.** Muto
- **25.** Volume Giù
- **26.** Modalità Preferiti (in modalità DTV)
- **27.** Mono-Stereo/Dual I-II/ Lingua Corrente (in modalità DTV) (\*)
- **28.** Dimensioni immagini / Espandi (in modalità TXT)
- **29.** Televideo / Mix
- **30.** Aggiorna (in modalità Televideo)
- **31.** Rosso / Menu audio / Elenco canali (in modalità DTV) (\*)
- **32.** Verde / Menu immagine / Sottotitoli on-off (in modalità DTV) (\*)
	- (\*) Opzioni valide solo per i paesi EU.

![](_page_5_Figure_34.jpeg)

## **TV LCD e tasti funzione**

![](_page_6_Figure_1.jpeg)

## **Panoramica delle connessioni – Connettori posti sul retro**

**1.** Ingressi o uscite delle prese SCART per dispositivi esterni. Collegare il cavo SCART tra la presa SCART della TV e la presa SCART del dispositivo esterno (ad es., decoder, VCR o lettore DVD).

*Nota:Se un dispositivo esterno viene collegato tramite la presa SCART , la TV passerà automaticamente alla modalità AV.*

![](_page_6_Figure_5.jpeg)

**2.** L'ingresso PC (PC Input) serve a collegare un personal computer alla TV. Connettere il cavo VGA PC tra PC-VGA INPUT della TV e l'uscita VGA PC del PC. Gli ingressi video componente (YpBPr) si usano per collegare video componente.

È possibile utilizzare l'ingresso PC-VGA per attivare la

connessione del segnale YPbPr con un dispositivo che ha l'uscita

componente. Collegare il cavo YPbPr al cavo del PC tra l'INGRESSO PC nella TV e le uscite video componente del dispositivo.

- **3.** Le uscite coassiali S/PDIF trasmettono i segnali audio digitali generati dalla fonte in corso di visione. Dolby D Audio viene bypassato mentre ci si trova solo in modalità browser media.
- **4.** "Ingresso RF" (RF Input) si collega a una antenna o a un cavo. Notare che se si usa un decoder o un registratore di media, bisogna collegare il cavo di trasmissione attraverso il dispositivo alla televisione con un cavo antenna appropriato come mostra l'illustrazione nelle pagine seguenti.
- **5. HDMI 1**: Ingresso HDMI 1

L'Ingresso HDMI è utilizzato per collegare un dispositivo dotato di presa HDMI .

Il televisore LCD è in grado di visualizzare le immagini ad alta definizione da dispositivi come ricevitore satellitare ad alta definizione o lettore DVD. Questi dispositivi devono essere collegati tramite la presa HDMI o la presa componente. Queste prese accettano segnale di tipo 480i, 480p, 576p, 576i, 720p, 1080i, 1080p. Nessun collegamento audio è necessario per la connessione HDMI a HDMI.

*Quando si utilizza il kit di montaggio a parete (opzionale) con la TV LCD, si consiglia vivamente di collegare tutti i cavi al retro dell'LCD prima di procedere al montaggio.*

## **Panoramica delle connessioni – Connettori laterali**

- **1.** L'alloggiamento CI si usa per inserire una scheda CI. La scheda CI consente di vedere tutti i canali a cui si è abbonati. Per maggiori informazioni, vedere la sezione "Accesso condizionato"
- **2.** Ingresso USB (solo in modalità DTV)
- **3.** L'Ingresso video è impiegato per collegare segnali video trasmessi da dispositivi esterni. Collegare il cavo video tra la presa INGRESSO VIDEO della TV e la presa USCITA VIDEO del dispositivo.
- **4.** Gli Ingressi audio si utilizzano per collegare i segnali audio dei dispostivi esterni. Collegare il cavo audio tra gli INGRESSI AUDIO della TV e l'USCITA AUDIO del dispositivo.

İnoltre, per consentire la connessione **PC/YPbPr** in tal caso, usare un cavo audio appropriato tra le uscite audio del dispositivo collegato e gli ingressi audio della TV

Nota: Se si collega un dispositivo alla TV attraverso il cavo VIDEO o PC/YPbPr, è anche necessario collegare il dispositivo con un cavo audio agli INGRESSI AUDIO della TV per attivare la funzione corrispondente.

**5.** La presa cuffie si usa per collegare una cuffia esterna al sistema. Collegare alla presa CUFFIE per utilizzare le cuffie.

## **Collegamento alimentazione**

*IMPORTANTE : L'apparecchio TV è progettato per funzionare con 220-240V CA, 50 Hz.* 

- Dopo aver estratto la TV dall'imballaggio, fare in modo che questa raggiunga la temperatura ambiente prima di collegarla all'alimentazione principale.
- Inserire il cavo di alimentazione alla presa di rete.

## **Collegamento antenna**

• Collegare l'antenna o il cavo TV nella presa INGRESSO ANTENNA sul retro della TV.

![](_page_7_Figure_14.jpeg)

![](_page_7_Picture_15.jpeg)

## **Collegamento della TV LCD al PC**

Per visualizzare l'immagine dello schermo del computer sulla TV LCD, è possibile collegare il computer alla TV.

- Spegnere sia il computer che il monitor prima di stabilire qualsiasi collegamento.
- Usare il cavo del monitor D-sub a 15 pin per collegare il PC alla TV LCD. Utilizzare un cavo audio fra gli ingressi audio della TV (laterali) e l'uscita audio del PC per consentire il collegamento audio.
- Una volta stabilita la connessione, passare alla fonte PC-VGA. Vedere la sezione "Scelta ingresso".
- Impostare la risoluzione che meglio si adatta alle proprie esigenze. Le informazioni relative alla risoluzione possono essere trovate nelle sezioni dedicate all'appendice.

![](_page_8_Picture_6.jpeg)

![](_page_8_Figure_7.jpeg)

## **Utilizzo dell'ingresso USB laterale**

- È possibile collegare dispositivi USB alla TV servendosi dell'ingresso USB della TV. Questa funzione consente di visualizzare/riprodurre file musicali, di immagine o video archiviati sulla penna USB.
- È possibile che alcuni tipi di dispositivi USB (come ad esempio i Lettori MP3) possano rivelarsi incompatibili con la TV.
- $\cdot$  È possibile esequire una copia di backup dei file prima di effettuare qualsiasi collegamento alla TV per evitare l'eventuale perdita di dati. Si noti che il produttore non è in alcun modo responsabile di eventuali danni o perdite di dati.
- La TV supporta solo la formattazione di dischi FAT32. Il formato NTFS non è supportato. Se si collega un disco USB con formato NTFS, verrà visualizzato l'osd **"usb formattata"**.
- Non estrarre il modulo USB in fase di riproduzione di un file.

**ATTENZIONE: Il collegamento e lo scollegamento rapidi di dispositivi USB è un'operazione molto rischiosa. Si consiglia in particolare di non collegare e scollegare rapidamente il dispositivo. Questa operazione potrebbe causare danni fi sici al lettore USB e in particolare al dispositivo USB .** 

**Collegamento Memoria USB**

• Collegare il dispositivo USB all'ingresso USB della TV.

*Nota: I dischi rigidi USB non sono supportati.*

![](_page_8_Figure_18.jpeg)

## **Collegamento di un lettore DVD**

Se si desidera collegare un lettore DVD alla TV LCD, è possibile usare i connettori della TV. I lettori DVD possono avere diversi connettori. Per maggiori informazioni, vedere il manuale d'uso del DVD. Spegnere sia la TV che il dispositivo prima di effettuare qualsiasi connessione.

*Nota: i cavi mostrati nella fi gura non sono in dotazione.* 

- Se il lettore DVD ha una presa HDMI, è possibile collegarlo tramite HDMI. Quando si stabilisce il collegamento al lettore DVD come illustrato sotto, passare alla fonte HDMI. Vedere la sezione "Scelta ingresso".
- La maggior parte dei lettori DVD sono collegati tramite le PRESE COMPONENTE. YPbPr può essere usato solo quando si collega un dispositivo con un'uscita YPbPr mediante l'ingresso PC con YPbPr al cavo PC. Per attivare la connessione audio, usare AUDIO IN sul lato della TV (cavo YPbPr non fornito).
- Una volta stabilita la connessione, passare alla fonte YPbPr. Vedere la sezione "Scelta ingresso".
- È anche possibile stabilire il collegamento attraverso la presa SCART. Usare un cavo SCART come mostrato.

![](_page_9_Figure_7.jpeg)

*Nota: questi metodi di connessione svolgono la stessa funzione, ma permettono di ottenere livelli di qualità diversi. Non è necessario effettuare il collegamento usando tutti e tre i metodi.* 

## **Uso dei connettori AV laterali**

La TV LCD può essere collegata a una serie di dispositivi opzionali. Le connessioni possibili sono mostrate sotto. Notare che i cavi mostrati nella figura non sono in dotazione.

- Per collegare una videocamera, collegare la presa "INGRESSO VIDEO" (VIDEO IN) e le "PRESE AUDIO" (AUDIO SOCKETS). Per scegliere la fonte adatta, vedere la sezione "Scelta ingresso" nelle parti che seguono.
- Per ascoltare il suono dalle cuffie, stabilire un collegamento con la presa CUFFIA della TV

![](_page_9_Figure_13.jpeg)

## **Collegamento di altri dispositivi via Scart**

La maggior parte dei dispositivi supporta la connessione SCART. Usando le prese SCART è possibile collegare alla TV LCD un registratore DVD o un VCR. Notare che i cavi mostrati nella figura non sono in dotazione. Spegnere sia la TV che i dispositivi prima di effettuare qualsiasi connessione.

Per maggiori informazioni, vedere il manuale d'uso del dispositivo.

![](_page_9_Figure_17.jpeg)

## **Inserimento delle batterie nel telecomando**

- Togliere il coperchio della batteria situato sulla parte posteriore del telecomando, tirando delicatamente verso il basso dalla parte indicata.
- Inserire due batterie **AAA/R3** o dello stesso tipo. Osservare la corretta polarità (+/-) in fase di inserimento delle batterie e riposizionamento del coperchio delle batterie.

![](_page_10_Picture_3.jpeg)

*Nota: Togliere le batterie dal telecomando quando non vengono utilizzate a lungo. In caso contrario, il telecomando potrebbe essere danneggiato da eventuali fuoriuscite dalle batterie.* 

## **Accensione/spegnimento della TV**

## **Per accendere la TV**

- Collegare il cavo di alimentazione alla presa da 220-240V CA 50 Hz.
- Il LED di standby si illumina.
- Per accendere la TV dalla modalità standby è possibile:
- Premere il tasto "**(')**", **P** + / **P** o un tasto numerico del telecomando.
- Premere il tasto **-P/CH** o **P/CH+** della TV. In questo modo la TV si accenderà.

*Nota: accendendo la TV tramite il pulsante di standby sul telecomando, verrà riselezionato il programma/la sorgente che si stava guardando l'ultima volta.*

La TV si accenderà con entrambi i metodi.

## **Per spegnere la TV**

- Premere il tasto " $(')'$ " sul telecomando o STANDBY, in modo che l'apparecchio passi in modalità standby.
- **Per spegnere completamente la TV, scollegare il cavo di alimentazione dalla presa di corrente.**

*Nota: Quando la TV viene messa in modalità standby, il LED di standby potrebbe lampeggiare per indicare che alcune funzioni, come ad esempio la Ricerca Standby, lo Scaricamento Over Air o il Timer (Standby Search, Over Air Download o Timer) sono attive.* 

## **Scelta ingresso**

Una volta collegati sistemi esterni alla TV, è possibile passare a diverse fonti di ingresso.

- Premere il tasto **SOURCE** del telecomando per cambiare le fonti direttamente.
- o
- Selezionare l'opzione "**Fonte**" (Source) dal menu principale utilizzando i tasti " $\blacktriangle$ " o " $\blacktriangleright$ ". Quindi, usare i tasti " $\nabla$ " o "A" per evidenziare un ingresso, e premere " $\blacktriangleright$ " per selezionarlo.

*Nota:* È possibile impostare su Off o On con i tasti " $\blacktriangle$ " o " "*. Pertanto, quando si preme il tasto AV / Source solo le opzioni di fonte marcate saranno disponibili (fatta eccezione per la fonte TV).* 

![](_page_10_Picture_363.jpeg)

*Nota : YPbPr può essere usato solo quando si collega un dispositivo con un'uscita YPbPr mediante l'ingresso PC con YPbPr al cavo PC (cavo YPbPr non fornito).*

## **Operazioni di base**

**È possibile far funzionare la TV utilizzando sia il telecomando che i tasti sull'apparecchio.**

## **Utilizzo dei tasti della TV**

L'OSD del menu principale non può essere visualizzato mediante i tasti di controllo. İ tasti "**+/-**" funzioneranno come volume su/giù in modo predefinito. Anche se si impostano altre funzioni per questi tasti, i tasti "**+/-**" verranno eseguiti in modo predefinito dopo breve tempo.

### **Regolazione del volume**

• Premere il tasto "**+/-**" per aumentare o diminuire il volume, in modo che la scala di livello del volume (slider) sia visualizzata sullo schermo.

### **Selezione programma**

• Premere una volta il tasto P/V/AV, quindi utilizzare i pulsanti "*+/-"* per selezionare il programma precedente o successivo.

### **Modalità AV**

• Tenere premuto il tasto **"P/V/AV "**, verrà visualizzato l'OSD sorgente. Servirsi dei tasti **"+/-"** per selezionare la sorgente desiderata.

## **Utilizzo del telecomando**

- Il telecomando della TV è stato studiato per controllare tutte le funzioni del modello scelto. Le funzioni saranno descritte seguendo il sistema menu dell'apparecchio TV.
- Le funzioni del sistema menu sono descritte nelle sezioni che seguono.

## **Regolazione del volume**

• Premere il tasto "**V+**" per aumentare il volume. Premere il tasto "**V-**" per diminuire il volume. Una scala di livello del volume (slider) verrà visualizzata sullo schermo.

### **Selezione del programma (Programma precedente o successivo)**

- Premere il tasto "**P** -" per selezionare il programma precedente.
- Premere il tasto "**P** +" per selezionare il programma successivo.

## **Selezione del programma (Accesso diretto)**

- Premere i tasti numerici sul telecomando per selezionare i programmi da 0 a 9. La TV passerà al programma selezionato. Per selezionare i programmi tra 10-500 (per IDTV) o 10-199 (per l'analogico), premere i tasti numerici in modo consecutivo
- Premere direttamente il numero del programma per riselezionare i programmi a cifra singola

## **Impostazioni Iniziali**

Quando la TV viene accesa per la prima volta, sullo schermo compare il menu per la scelta della lingua. Il messaggio "Benvenuti, selezionare la lingua" (Welcome please select your language!) compare in tutte le lingue che si possono scegliere, in sequenza, nel menu OSD.

Premendo il tasto " $\nabla$ " o " $\blacktriangle$ " evidenziare la lingua desiderata e premere il tasto OK. Dopo di ciò sull'OSD compare "Prima installazione" (First time Installation). Premendo il tasto "<" o "> selezionare il Paese che si desidera impostare e premere il tasto OK. (\* solo per i paesi dell'Unione Europea).

![](_page_11_Picture_331.jpeg)

*Nota: la selezione OSD paese non è disponibile per il Regno Unito.*

Premere il tasto OK sul telecomando per continuare e il seguente messaggio verrà visualizzato sulla schermata:

![](_page_11_Picture_17.jpeg)

• Per selezionare l'opzione "Si" o "No" (Yes o No), evidenziare la voce usando i tasti "<" o ">" e premere il tasto "**OK**".

IDTV passerà automaticamente sui canali di trasmissione UHF o VHF (\*) (\*per i paesi dell'Unione Europea), ricercando trasmissioni TV in digitale terrestre e visualizzando i nomi dei canali trovati. Questo processo durerà alcuni minuti.

![](_page_11_Picture_332.jpeg)

Dopo che il processo di ricerca automatica è terminato, sullo schermo compare il seguente messaggio per la ricerca del canale analogico:

![](_page_11_Picture_22.jpeg)

Per cercare i canali analogici selezionare "Sì" (yes). La TV passerà in modalità TV analogica. Il menu che segue viene visualizzato per la ricerca di canali analogici.

Scegliere "Paese, Lingua e Lingua del televideo" (Country, Language e Text language) usando i tasti "  $\bullet$ " o " $\bullet$ " e " $\nabla$ " o " $\blacktriangle$ ". Premere **OK** o **ROSSO** per continuare. Per annullare, premere il pulsante **BLU**.

Per maggiori informazioni vedere la sezione "Menu installazione" (Install Menu).

*Nota: : perché il televideo digitale nella modalità DTV possa funzionare correttamente, nella PROGRAMMAZIONE AUTOMATICA della TV analogica il paese va impostato su UK(solo per UK).*

*Non spegnere la TV mentre è in corso l'inizializzazione della prima installazione.* 

## **Funzionamento generale**

Premendo in qualunque momento il tasto "TV/DTV" mentre si guardano i programmi televisivi, la TV passerà dalla visualizzazione della trasmissione in digitale terrestre alla normale trasmissione analogica.

## **Banner con le informazioni**

- Ogni volta che si cambia il canale usando i tasti **P- / P+** o i tasti numerici, la TV visualizza l'immagine del canale insieme al banner con le informazioni nella parte bassa dello schermo (disponibile solo in modalità DTV). Questo rimarrà sullo schermo per alcuni secondi.
- Il banner con le informazioni può essere visualizzato in qualsiasi momento durante la visione della TV premendo il tasto "**INFO**" del telecomando:

![](_page_12_Picture_5.jpeg)

Se il canale selezionato è bloccato bisogna inserire il codice corretto a quattro cifre per visualizzare il canale. In tal caso sullo schermo apparirà il messaggio "Inserire PIN" (Enter PIN):

![](_page_12_Picture_7.jpeg)

## **Guida programmazione elettronica (EPG)**

• Alcuni canali, ma non tutti, inviano informazioni sugli eventi correnti e successivi. Premere il tasto EPG per visualizzare il menu EPG. il menu per la scelta della lingua. È possibile avere informazioni settimanali sul canale – programma con la funzione 7-DAY– EPG. Sono visualizzati tutti i programmi dei canali. Sulla parte inferiore della schermata è visualizzata una barra informativa contenente tutti i comandi disponibili.

![](_page_12_Picture_333.jpeg)

**Tasto ROSSO (Restringi)**: rende più piccole le caselle informative.

**Tasto VERDE (Espandi)**: rende più grandi le caselle informative.

**Tasto GIALLO (Giorno prec.)**: visualizza i programmi del giorno precedente.

**Tasto BLU (Giorno successivo)**: visualizza i programmi del giorno successivo.

**INFO (Dettagli)**: visualizza i programmi in modo dettagliato.

**Tasti numerici (salta)**: per andare direttamente al canale preferito con i tasti numerici.

**OK** : visualizzare la trasmissione corrente/promemoria per i programmi futuri.

- : passa alla trasmissione corrente.
- Premere il tasto **"0"** per visualizzare il menu "Ricerca guida" (Guide Search). Usando questa funzione, è possibile eseguire una ricerca nel database della guida programmi in accordo al genere selezionato o tramite la corrispondenza del nome.

## **Visualizzazione dei sottotitoli**

Con la trasmissione digitale terrestre (DVB-T), alcuni programmi sono trasmessi con i sottotitoli.

Premere il tasto "M" per visualizzare il menu principale, evidenziare **Impostazione** (Setup) e quindi il menu Lingua (Language) usando il tasto "V" o "A", quindi premere **OK** per visualizzare il menu "Impostazioni lingua" (Language settings).

Evidenziare la voce "Sottotitolo" (Subtitle) nel menu "Impostazioni lingua" (Language settings) e usare il tasto  $\blacktriangle$ " o " $\blacktriangleright$  per impostare i "Sottotitoli" (Subtitles) nella lingua desiderata.

*Nota: è possibile attivare i sottotitoli premendo il tasto SUBTITLE del telecomando. Premere nuovamente il tasto SUBTITLE per disattivare la funzione sottotitoli.*

Se la voce "**Sottotitolo**" (Subtitle) è attiva ed è stata impostata la lingua, dopo aver premuto il tasto " " sullo schermo compare il seguente avviso (\*\* solo per il REGNO UNITO):

![](_page_12_Picture_26.jpeg)

## **Televideo digitale (\*\* solo per il Regno Unito)**

- $\cdot$  Premere il tasto " $\blacksquare$ ".
- Compaiono le informazioni del televideo digitale.
- Usare i tasti colorati i tasti colorati, i tasti cursore e il tasto **OK**.

Il metodo di funzionamento può variare a seconda del contenuto del televideo digitale.

Seguire le istruzioni sullo schermo del televideo digitale.

- Quando "Premere "**OK**" o un messaggio simile compare sullo schermo, premere il tasto OK.
- $\cdot$  Premendo il tasto " $\widehat{=}$ " la TV torna alla trasmissione televisiva.
- Con la trasmissione digitale terrestre (DVB-T), oltre alla trasmissione del televideo digitale contemporaneamente alla trasmissione normale, ci sono anche canali con solo trasmissione di televideo digitale.
- Il formato immagine (Picture Shape), durante la visione di un canale dotato esclusivamente di trasmissione di televideo digitale, è lo stesso dell'immagine vista precedentemente.
- Quando si preme nuovamente il tasto " $\equiv$ ", viene visualizzata la schermata del televideo digitale.

## **Televideo analogico**

L'uso del televideo e delle sue funzioni è identico a quello del sistema di testo analogico. Vedere le spiegazioni in "**TELEVIDEO**" (Teletext).

### **Schermo panoramico**

A seconda del tipo di trasmissione, i programmi possono essere visti in diversi formati. Premere il tasto "**SCREEN**" ripetutamente per cambiare il formato dello schermo.

Quando è selezionato "Automatico" (Auto) il formato visualizzato è determinato dall'immagine trasmessa.

*NOTA: La dimensione del menu dipende dalla dimensione dell'immagine scelta.*

## **Avviso !**

Il tipo audio Dolbly D non è supportato. In questo caso, l'audio della TV verrà disattivato. Se la trasmissione include lo stream AC3, sulla schermata verrà visualizzato il seguente messaggio di avviso:

![](_page_13_Picture_13.jpeg)

Se l'audio non è presente, sulla schermata verrà visualizzato il seguente messaggio di avviso:.

Nessun audio disponibile

## **Sistema Menu IDTV**

Premere il tasto "M" è visualizzato il Menu Installazione.

![](_page_13_Picture_18.jpeg)

## **Elenco canali**

Utilizzando il tasto " $\nabla$ " o " $\blacktriangle$ " del telecomando verificare che la prima opzione, Elenco Canali, sia evidenziata, quindi premere il tasto "**OK**" per visualizzare l'elenco canali. In alternativa è possibile premere il tasto Ok durante la trasmissione DVB-T e accedere direttamente all'Elenco Canali.

![](_page_13_Picture_21.jpeg)

### **Navigazione in tutto l'Elenco canali**

Premere " $\nabla$ " o " $\blacktriangle$ " per selezionare il canale precedente o successivo. Per spostare la pagina in alto o in basso si può premere il tasto "**ROSSO"** o "**VERDE**" .

Per guardare uno specifico canale evidenziarlo usando i tasti " $\nabla$ " o " $\blacktriangle$ ", poi premere il tasto "OK" mentre è evidenziata la voce "Seleziona" "SELECT" nel menu "Elenco canali" (Channel List) usando i tasti " $\blacklozenge$ " o " $\blacktriangleright$ ".

Il nome e il numero del canale selezionato verrà visualizzato rispettivamente nell'angolo sinistro superiore e nell'angolo destro superiore del canale, a destra nella parte superiore dello schermo.

#### **Spostamento dei canali nell'elenco**

• Premere il tasto " $\nabla$ " o " $\blacktriangle$ " per selezionare il canale da spostare.

• Premere il tasto "< o "> per selezionare la voce " **Sposta**" (Move) nel menu "Elenco canali" (Channel List).

Il seguente OSD sarà visualizzato accanto alla voce " **OK**" per indicare di immettere un numero mediante i tasti numerici del telecomando, quindi premere " **OK**" per confermare.

![](_page_14_Picture_341.jpeg)

*Nota: Se si inserisce lo stesso numero di programma del canale che si desidera spostare, sarà visualizzato il messaggio OSD ".... saranno sostituiti i servizi canale. Continuare?" Premere OK per confermare o "No" per annullare.* 

## **Eliminazione dei canali dall'Elenco**

- Premere il tasto " $\nabla$ " o " $\blacktriangle$ " per selezionare il canale da eliminare.
- Premere il tasto "<" o ">" per selezionare la voce ''Elimina'' (Delete) nel menu "Elenco canali" (Channel List).
- Premere "OK" per eliminare il canale evidenziato nell'elenco canali. Il messaggio che segue compare sullo schermo:

![](_page_14_Picture_342.jpeg)

• Premere il tasto "<" o "> per evidenziare l'opzione desiderata. Se viene premuto il tasto "OK" mentre è evidenziato " **Sì**" (Yes) il canale evidenziato è eliminato. Se si seleziona " **No**" l'operazione viene annullata.

### **Ridenominazione dei canali**

Per rinominare uno specifico canale, esso deve essere evidenziato premendo i tasti " $\blacktriangledown$ " o " $\blacktriangle$ ". Poi evidenziare la voce Modifica nome (Edit Name) premendo i tasti "<" o "> come illustrato di seguito. Premere il tasto "OK" per attivare la funzione di modifica del nome.

![](_page_14_Picture_343.jpeg)

Quindi, premendo il tasto "<" o ">" ci si sposta al carattere precedente o successivo. Premendo il tasto "  $\mathbf{v}$ " o " $\mathbf{A}$ " si alterna il carattere corrente cioè 'b' diventa a' con " $\blacktriangledown$ " e 'c' con " $\blacktriangle$ ". La pressione dei tasti numerici '0...9' sostituisce uno alla volta il carattere evidenziato con quelli stampati al di sopra del tasto.

Premere il tasto "M" per annullare la modifica e quello OK per salvare il nuovo nome.

## **Aggiunta di blocchi ai canali**

Il blocco di un canale consente di inserire un accesso protetto da password ai canali selezionati dai genitori. Per bloccare un programma, bisogna conoscere la password per il blocco genitori (la cui impostazione predefinita è "0000" e che può essere modificata solo nel "Menu configurazione" (Configuration Menu)).

Selezionare il canale che deve essere bloccato evidenziandolo e selezionare l'opzione "Blocca" (Lock), premendo il tasto "<" o ">". Dopo aver premuto il tasto "**OK**", sullo schermo apparirà una finestra di dialogo OSD con la richiesta di immettere la password.

![](_page_14_Figure_18.jpeg)

Immettere la password usando i tasti numerici del telecomando. Da ora in poi accanto al canale selezionato verrà visualizzata l'icona del blocco "

 $^{\text{2}}$ ". Ripetere la stessa operazione per annullare il blocco.

### **Impostazione dei preferiti**

Per impostare i preferiti bisogna evidenziare la voce "Preferiti" (Favourites) nella parte inferiore del menu "Elenco canali" (Channel list). Poi premere il tasto "OK" e il menu "Modifica la lista dei preferiti" (Edit Favourite Lists) compare sullo schermo.

![](_page_15_Picture_0.jpeg)

### *Come aggiungere un canale a un elenco preferiti*

- $\cdot$  Premendo i tasti " $\nabla$ " o " $\blacktriangle$ ", evidenziare il canale che si desidera aggiungere all'elenco preferiti.
- Premendo il tasto "**OK**" , il canale evidenziato viene aggiunto all'Elenco preferiti (Favourite List).
- L'icona F indica che un canale viene aggiunto all'Elenco preferiti (Favourite List).

#### *Rimozione di un canale dall'Elenco preferiti*

- Evidenziare il canale che si desidera rimuovere dall'elenco dei preferiti e premere il tasto OK per rimuoverlo. È possibile premere nuovamente il tasto "**OK**" per raggiungere un canale.
- Per attivare i Preferiti (Favourites), passare al menu Configurazione (Configuration) e selezionare il modo Preferito (Favourite). Utilizzare "<" / " $\blacktriangleright$ " per impostare il modo Preferito (Favourite) su on. Per annullare i Preferiti, impostare la "Modalità Preferiti" (Favourite Mode) su Off.

#### **Guida schermo**

Per tutti i menu, il tasto **INFO** serve a visualizzare le informazioni di guida sulle funzioni del menu.

![](_page_15_Picture_10.jpeg)

## **Guida al programma**

Questa sezione contiene istruzioni equivalenti a quelle riportate nella pagina Funzionamento generale. Vedere la sezione Guida programmazione elettronica (EPG) in Funzionamento generale.

### **Timer**

![](_page_15_Picture_14.jpeg)

Per visualizzare la finestra timer, attivare la voce corrispondente dal menu principale. Per aggiungere un timer, premere il tasto **GIALLO** del telecomando. Quindi, si apre la finestra "Aggiungi timer" (Add Timer).

**Modalità:** Seleziona la modalità elenco canali.

**Canale (Channel)**: con i tasti "<" o " $\blacktriangleright$ " è possibile navigare nell'elenco TV o radio.

**Data (Date)**: Data di inizio immessa mediante i tasti Sinistra/Destra o i tasti numerici.

**Inizio (Start)**: L'ora di inizio viene inserita tramite il tasto Sinistra/Destra e i tasti numerici.

Fine (End): Ora di fine immessa mediante i tasti Sinistra/Destra o i tasti numerici.

**Durata:** La durata fra il tempo di inizio e quello di fi ne.

**Ripeti:** È possibile impostare un timer da ripetere una volta, con cadenza giornaliera o mensile.

**Modifica/Elimina (Change/Delete)**: consente o proibisce modifiche da parte di altri utenti.

È possibile salvare le regolazioni premendo il tasto **VERDE** o cancellare la procedura premendo il tasto ROSSO. È possibile modificare l'elenco mediante il tasto **VERDE** ed eliminare mediante il tasto **ROSSO**.

## **Accesso condizionato**

• Premere il tasto "M" per visualizzare il menu principale e il tasto " $\blacktriangledown$ " o " $\blacktriangle$ " per evidenziare la voce "Accesso Condizionato" (Conditional Access), quindi premere il tasto "OK":

**Common Interface** 

Alcuni canali del digitale terrestre offrono servizi a pagamento. Sarà in questo caso necessario un abbonamento e un dispositivo esterno.

Richiedere il Modulo di accesso condizionato (CAM) e la scheda di visualizzazione abbonandosi a una società di canali a pagamento, quindi inserire questi nella TV procedendo come segue.

- Spegnere la TV e scollegarla dall'alimentazione di rete.
- Il modulo CAM deve essere inserito correttamente, non è possibile inserirlo al contrario. Il CAM o il terminale della TV possono subire danni in caso di inserimento forzato del primo.
- Collegare la TV all'alimentazione di rete, accendere e attendere qualche secondo fino a che la scheda si attiva.
- Alcuni CAM potrebbero richiedere la seguente configurazione. Impostare la CAM accedendo al menu IDTV, "Accesso Condizionato" (Conditional

Access) e poi premendo "**OK**". Il menu CAM non viene visualizzato se non richiesto.

- Per visualizzare le informazioni sul contratto: accedere a IDTV premere il tasto "M" evidenziare "Accesso condizionato" (Conditional Access) e premere " **OK**".
- Se non è inserito alcun modulo, sullo schermo compare il messaggio "No Conditional Access module detected" (Nessun modulo di accesso condizionato rilevato).
- Per dettagli sull'impostazione, consultare il manuale d'uso del modulo.

*Nota: Inserire o rimuovere il modulo CI solo quando la TV è STAND-BY in o spenta.*

## **Impostazione TV**

È possibile usare questa voce per visualizzare le funzioni della TV.

Si accede alla schermata del menu "Impostazione TV digitale" (digital TV Setup) dal menu principale. Premere il tasto **"M"** per visualizzare il menu principale e usare i tasti " $\nabla$ " o " $\blacktriangle$ " per evidenziare "Impostazione TV" (TV Setup), quindi premere il tasto "OK" per visualizzare la schermata del menu Impostazione TV.

## **Impostazione TV**

Spiegazioni dettagliate per tutte le voci del menu si trovano alla sezione "Sistema menu TV analogica".

## **Impostazione**

Di seguito le regolazioni disponibili nel menu:

![](_page_16_Picture_437.jpeg)

## **Confi gurazione**

È possibile configurare le impostazioni della TV. Selezionare "Configurazione" dal menu "Impostazione" e premere "OK" per visualizzare il menu. Premere il tasto "RETURN" del telecomando per uscire.

![](_page_16_Picture_15.jpeg)

## *Ipoudenti (\*solo per i paesi UE) (opzionale)*

Usare il tasto "V" o "▲" per selezionare "Ipoudenti" (Hard of Hearing), quindi premere " $\P$ " o " $\P$ " per impostare l'opzione su On o Off.

Se la trasmittente consente segnali speciali riguardo l'audio, si può regolare questa impostazione su On per ricevere questi segnali.

#### *Modalità Preferiti*

Utilizzare questa funzione per attivare o disattivare il modo preferito. Premere il tasto " $\P'$  / " $\P'$ " per impostare questa funzione su on o off.

#### *Elenco canali*

Usare i tasti " $\nabla$ " o " $\triangle$ " per accedere all'opzione "Elenco canali" (Channel List). Usare i tasti "<" o " $\blacktriangleright$ " per commutare la modalità "Elenco canali" (Channel List). Se si seleziona "Solo TV" (TV Only) con i tasti " $\blacktriangle$ " o " $\blacktriangleright$ " si naviga solo attraverso i canali TV. Se si seleziona "Solo radio" (Radio Only) con i tasti "<" o "  $\blacktriangleright$ " si naviga solo attraverso i canali radiofonici. Se si seleziona "Solo testo" (Text Only) con i tasti " $\blacklozenge$ " o " $\blacktriangleright$ " si naviga solo attraverso i canali televideo.

#### *Ricerca criptata*

La funzione "Scansione del Canale Criptato" (Scan Encrypted Channel) sarà sempre su ON dopo aver eseguito la prima installazione. Quando questa impostazione è attiva, il processo di ricerca localizzerà anche i canali criptati. Se viene impostata manualmente su OFF, i canali criptati non verranno trovati mentre ci si trova in modalità di ricerca automatica o manuale.

Usare il tasto "V" o "A" per selezionare "Ricerca criptata" (Scan Encrypted), quindi premere " $\blacklozenge$ " " per impostare l'opzione su On o Off.

### **Ricerca Standby (opzionale)**

Usare il tasto "V" o "A" per selezionare "Ricerca Standby" (Standby Search), quindi premere " $\blacklozenge$ " per impostare l'opzione su On o Off. Se si imposta la Ricerca Standby (Standby Search) su Off, questa funzione non sarà disponibile.

Per utilizzare la Ricerca Standby si consiglia di verificare che l'opzione Standby Search sia impostata su On.

### *Aggiornamento ricevitore*

### **Scaricamento (OAD)**

Questa funzione consente di mantenere aggiornata la TV. Funziona automaticamente ricerca le nuove informazioni disponibili. Non è possibile modificare quest'impostazione. Accertarsi che la TV sia impostata in modalità standby. La TV si accende automaticamente tutti i giorni alle 3:00 del mattino e ricerca ogni nuova informazione che possa essere trasmessa, scaricandola automaticamente sul

ricevitore. Questa operazione dura all'incirca 30 minuti.

*Nota: Dopo aver aggiornato l'OAD, la TV potrebbe essere avviata in modalità Prima Installazione (First Time Installation).*

### *Controllo genitori*

Usare i tasti "" o "A" per accedere all'opzione "Blocco genitori" (Parental Lock). Premere il tasto OK per entrare nel menù. È visualizzata una finestra di dialogo per la chiave di blocco Inizialmente la chiave è impostata su "0000" Inserimento PIN. Se non è corretta, è visualizzato il messaggio "PIN errato" (Wrong Pin). Se è corretta, è visualizzato il menu "Controllo genitori" (Parental Control):

![](_page_17_Figure_4.jpeg)

## **Blocco bambini (opzionale)(\*)**

*(\*) Se l'opzione Paese (Country) è impostata su UK durante la prima installazione, l'opzione Blocco Adulti non sarà visibile. Questa impostazione è disponibile solo per i paesi dell'Unione Europea.*

Quando è impostata, questa opzione riceve le informazioni per adulti dalla trasmissione e se il livello adulti è disattivato non mostra video-audio.

### **Blocco del menu**

In "Blocco menu" (Menu lock) è possibile impostare dei blocchi per tutti i menu, oppure per il "Menu Installazione" (Installation Menu) al fine di restringerne l'accesso. Se il blocco menu è disattivato, ci sarà libero accesso al sistema menu. Usare i tasti "V" o "A" per accedere all'opzione "Blocco menu" (Menu Lock). Usare i tasti "vo "" per scegliere la modalità "Blocco menu" (Menu Lock).

**DISATTIVATA (DISABLED)** : Tutti i menu sono sbloccati.

**TUTTI I MENU (ALL MENUS)** : Si può accedere al menù principale solo con la corretta chiave di blocco. Quindi l'utente non può aggiungere, eliminare, rinominare i canali né impostare i timer.

**MENU INSTALLAZIONE (INSTALLATION MENU)**: il menù installazione è bloccato quindi l'utente non può aggiungere canali. Le modifiche saranno aggiornate dopo l'uscita dal "menù configurazione".

### **Imposta PIN**

Usare i tasti " $\nabla$ " o " $\triangle$ " per accedere all'opzione "Imposta PIN" (Set PIN). Premere "**OK**"per visualizzare la finestra "Imposta PIN" (Set PIN). Usare i tasti numerici per immettere il nuovo numero pin, sarà necessario immettere nuovamente il nuovo numero pin per verifica. L'impostazione predefinita è 0000. se si modifica il numero pin accertarsi di scriverlo e conservarlo in modo sicuro.

![](_page_17_Picture_415.jpeg)

### **Impostazioni ora (opzionale)**

Nel "Menu Configurazione" (Configuration Menu), evidenziare la voce "Impostazione ora" (Time Settings) premendo il tasto " $\blacktriangle$ " o " $\nabla$ ".

Premere "**OK**" e il menu "Impostazioni Ora" (Time Settings sub) verrà visualizzato sulla schermata. Le funzioni "Ora corrente, Impostazione fuso orario e Fuso orario" (Current Time, Time Zone Setting e Time Zone) saranno disponibili.

Usare il tasto " $\blacktriangle$ " o " $\nabla$ " per evidenziare Impostazioni fuso orario. Impostare il fuso orario usando i tasti " **∢**" o "<sup>•</sup>. Può essere impostato su AUTOMATICO o MANUALE.

Quando si seleziona AUTOMATICO, le opzioni Ora corrente e Fuso orario non possono essere impostate. Se come impostazione del fuso orario si seleziona MANUALE, il fuso orario può essere modificato:

• Premendo il tasto "A" o "V", selezionare "Fuso orario" (Time Zone).

Usare i tasti " $\blacktriangleleft$ " o " $\blacktriangleright$ " per modificare il fuso orario da GMT-12 a GMT+12. L'ora corrente sulla parte alta del menu cambierà secondo il fuso orario selezionato.

### **Descrizione audio (opzionale)**

La descrizione audio fa riferimento a una traccia audio aggiuntiva per le persone non vedenti e ipovedenti che si servono di supporti multimediali visivi, compresi spettacoli televisivi e film. Il narratore parla durante la presentazione, descrivendo quello che avviene a video durante le pause naturali dell'audio (e talvolta, se ritenuto necessario, anche durante il dialogo). È possibile servirsi di questa funzione solo se l'emittente supporta la presenza di una traccia narrativa aggiuntiva. Premere il tasto "V" o "A" per selezionare una voce. Quindi, usare il tasto " $\blacklozenge$ " " per impostare.

![](_page_17_Figure_26.jpeg)

## *Descrizione audio (opzionale)*

Questa funzione attiva o disattiva la descrizione audio; attivare o disattivare questa funzione premendo i tasti " $\blacktriangledown$ " o " $\blacktriangleright$ ".

## *Lingua preferita (opzionale)*

Premendo i tasti "<" o ">" viene modificata la lingua preferita della descrizione audio.

Questa impostazione può essere utilizzata solo se disponibile.

#### *Volume relativo (opzionale)*

Servendosi di questa opzione, il livello del volume della Descrizione Audio può essere aumentato o diminuito in modo relativo, a seconda del volume generale.

#### **Lingua**

N questo meno l'utente può regolare la lingua preferita. La lingua è modificata premendo il tasto "OK".

![](_page_18_Picture_343.jpeg)

![](_page_18_Picture_344.jpeg)

**Menu**: mostra la lingua del sistema

### *Preferita (Preferred)*

Se disponibili, saranno usare queste impostazioni. Altrimenti saranno usate le impostazioni correnti.

- Audio: premendo i tasti "<" o "<sup>\*</sup>" si modifica la lingua dell'audio.
- **Sottotitolo (Subtitle)**: modifica la lingua dei sottotitoli con i tasti " $\blacktriangle$ " o " $\blacktriangleright$ ". La lingua scelta si vedrà nei sottotitoli.

#### **Sottotitoli fi lmati (opzionali)**

- Per visualizzare correttamente i sottotitoli, usare quest'impostazione per selezionare una lingua sottotitoli.
- Premendo " $\P$ " o " $\P$ ", selezionare la lingua desiderata.
- Guida (Guide): premendo i tasti "<" o ">" si modifica la lingua della guida.

#### *Corrente*

• Audio: se è supportata la lingua audio, modificarla premendo i tasti " $\blacktriangle$ " o " $\blacktriangleright$ "

• **Sottotitolo (Subtitle)**: se sono supportati i sottotitoli, modificare la lingua dei sottotitoli con i tasti " $\P$ " o " $\blacktriangleright$ ". La lingua scelta si vedrà nei sottotitoli.

*Nota: Se l'opzione Paese (Country) è impostata su Danimarca, Svezia, Norvegia o Finlandia (Denmark, Sweden, Norway o Finland), il menu "Impostazione lingua" (Language Settings) funzionerà come descritto in seguito:*

### *Impostazioni lingua*

![](_page_18_Picture_345.jpeg)

Nel menu configurazione, evidenziare la voce "Impostazione lingua" (Language Settings) premendo il tasto "▼" o "▲". Premere "OK" per visualizzare a schermo il sottomenu "Impostazione lingua" (Language Settings):

Usare i tasti " $\nabla$ " o " $\nabla$ " per evidenziare la voce menu che si desidera regolare, quindi premere " $\blacklozenge$ " o " $\blacktriangleright$ " per procedere all'impostazione.

#### **Note**:

- "Lingua sistema" (System Language) determina la lingua del menu a schermo.
- "Lingua Audio" (Audio Language) si riferisce al sonoro dei canali.
- Le impostazioni primarie sono la priorità quando in una trasmissione sono disponibili scelte multiple. Le impostazioni secondarie sono le alternative quando le prime opzioni non sono disponibili.

#### **Installazione**

Il menu "Installazione" (Installation) svolge principalmente la funzione di aiutare a creare la "Tabella canali" (Channel Table) nella maniera più efficace. Selezionare "Installazione" (Installation) dal "Menu Configurazione" (Configuration menu) premendo il tasto "" o "A".

Questo menu comprende le seguenti voci: *(\*) Per Danimarca, Svezia, Norvegia o Finlandia.*

![](_page_18_Picture_346.jpeg)

#### *Ricerca automatica dei canali*

La ricerca automatica si avvia premendo il tasto "**OK**" mentre è evidenziata la voce "Ricerca automatica dei canali" (Automatic channel scan).

Sullo schermo compare il seguente messaggio:

![](_page_19_Picture_3.jpeg)

Evidenziare "Sì" (Yes) o "No" usando il tasto "<" o " " e premere "**OK**"per confermare.

Selezionando "Sì" (Yes) viene avviato il processo di ricerca automatica.

Se si seleziona "No" la ricerca automatica è annullata.

Al termine della ricerca dei canali digitali, sullo schermo compare un messaggio che chiede se cercare i canali analogici:

![](_page_19_Picture_8.jpeg)

Premere il tasto "**OK**" per eseguire la ricerca dei canali analogici. Sullo schermo compare il menu che segue per la ricerca dei canali analogici:

![](_page_19_Picture_10.jpeg)

Scegliere **Paese**, **Lingua** e **Lingua del televideo** (Country, Language e Text language) usando i tasti " $\nabla$ " o " $\triangle$ " e " $\nabla$ " o " $\nabla$ ". Premere "OK" o ROSSO per continuare. Per annullare, premere il tasto **BLU**. Durante il processo di sintonizzazione automatica, sullo schermo è visualizzato il seguente menu:

![](_page_19_Picture_12.jpeg)

Dopo la finalizzazione di APS, la tabella programmi comparirà sullo schermo. Nella tabella programmi, si vedranno i numeri e i nomi dei programmi assegnati agli stessi.

#### *Ricerca canale*

Nella ricerca manuale dei programmi, il numero del multiplex è immesso manualmente e solo quel multiplex viene cercato per il canale. Per ogni numero di canale valido, sono visualizzati nella parte bassa dello schermo livello di segnale, e la qualità di segnale.

Sia nella ricerca manuale che in quella automatica, un canale esistente nel database non viene rimemorizzato per evitare duplicati di quel canale.

### *Cancella elenco servizi (\*)*

*(\*) Questa impostazione è visibile solo quando l'opzione "Paese" (Country) è impostata su "Danimarca, Svezia, Norvegia o Finlandia" (Denmark, Sweden, Norway o Finland).* 

L'uso di questa impostazione elimina i canali memorizzati. Premere il tasto " $\nabla$ " o "A" per selezionare "Cancella elenco servizi" (Clear Service List), quindi premere OK. Sullo schermo si visualizzerà il seguente OSD:

![](_page_19_Picture_20.jpeg)

Per annullare, evidenziare NO e premere OK. Selezionare "Sì" (Yes) premendo il tasto "<" o ">" e OK per eliminare tutti i canali.

### *Prima installazione*

L'utente può utilizzare questa voce per caricare le impostazioni predefinite caricare in fabbrica.

Per installare le impostazioni di fabbrica, evidenziare il menu "Prima installazione" (First Time Installation) e premere il tasto "**OK**" , successivamente, sarà richiesto se eliminare o meno le impostazioni. Selezionando "Sì'" (Yes) premendo il tasto "**OK**"mentre è evidenziato "Yes" la tabella dei canali esistenti sarà cancellata.

In seguito apparirà la richiesta di confermare la cancellazione di tutti i canali ed impostazioni:

![](_page_19_Picture_26.jpeg)

Selezionando "Sì" (Yes) e premendo il tasto "**OK**" viene cancellata la tabella dei canali esistente. Dopo aver caricato le impostazioni di fabbrica, viene visualizzato il menu "Prima installazione" (First Time Installation).

Per primo viene visualizzato il menu per la scelta della lingua. Usando il tasto "V" o "A", selezionare la lingua che si desidera e premere il tasto OK per attivarla.

Dopo di ciò sull'OSD compare "Prima installazione" (First time Installation). Premendo il tasto "<" o " " selezionare il **Paese** (Country) che si desidera impostare e premere il tasto "**OK**"(\* solo per i paesi dell'Unione Europea).

![](_page_20_Picture_1.jpeg)

Premere il tasto "OK" per avviare l'installazione. Dopo avere completato la ricerca dei canali digitali. nella schermata viene visualizzato un messaggio che richiede se ricercare i canali analogici. Questo processo è uguale a quello descritto nella sezione **Automatic Search** (Ricerca automatica).

## **Browser multimediale**

- Per visualizzare la finestra "Browser multimediale" (Media Browser), premere il tasto " **M**" del telecomando e selezionare "Browser multimediale" (Media Browser) premendo il tasto "**V**" o "A". Premere "OK" per continuare. Sono quindi visualizzati i contenuti del menu "Browser multimediale (Media Browser) (in base ai contenuti dell'unità USB).
- Quando viene collegato un dispositivo USB appare la seguente schermata:

![](_page_20_Picture_6.jpeg)

Selezionare SI (YES) premendo il tasto "<" o ">" e premendo quindi il tasto **OK**. Verrà visualizzato il Browser Media.

![](_page_20_Picture_8.jpeg)

• Dalla penna di memoria USB, è possibile riprodurre file musicali, immagini e video.

*Nota: se si collega la penna USB in modalità analogica, la TV passa automaticamente in modalità TV digitale.*

*Nota: Alcuni dispositivi USB possono non essere supportati.*

*Nota: Se la penna USB non è riconosciuta dopo l'accensione/ lo spegnimento o la prima installazione, scollegarla per prima cosa e spegnere/accendere l'apparecchio TV. Collegare di nuovo il dispositivo USB.* 

## **Riproduzione di file MP3**

![](_page_20_Picture_299.jpeg)

Riproduci (Tasto OK) : Riproduce il file selezionato.

Play (Tasto **verde**) : riproduce tutti i file multimediali salvati nella cartella, cominciando da quello selezionato.

Pausa (Tasto **giallo**) : Mette in pausa il file in corso di riproduzione.

Stop (Tasto **rosso**) : Arresta la riproduzione del file.

Precedente / Successivo (tasti **sinistra/destra**) : passa alla riproduzione del file precedente o successivo.

Shuffle (Tasto **INFO**) : Riproduce i file in sequenza casuale. Se si attiva la modalità "Shuffle", anche la funzione precedente/successivo seleziona i brani in ordine non sequenziale.

Loop (Tasto **blu**) : riproduce il file selezionato in modo continuo.

## **Visualizzazione dei file JPG**

![](_page_20_Picture_300.jpeg)

Passa a (tastierino numerico) : Passa al file selezionato usando i tasti numerici.

**OK**: visualizza l'immagine selezionata a schermo intero.

Play / Presentazione (Tasto **verde**) : avvia la presentazione diapositive, riproducendo tutte le immagini salvate nella cartella.

## **Opzioni Presentazione**

![](_page_21_Picture_1.jpeg)

Pausa (Tasto **giallo**) : Interrompe la presentazione di diapositive.

Continua (Tasto **verde**) : continua la presentazione diapositive.

Precedente / Successivo (tasti **sinistra/destra**) : Passa alla diapositiva precedente o successiva.

Tasti Ruota (Tasti **Su/Giu**) : ruota l'immagine usando i tasti su/giù.

Return/Back : torna all'elenco file.

Shuffle (Tasto rosso) : mostra i file in sequenza casuale e continua nella cartella corrente. L'icona viene evidenziata. Se durante una presentazione è abilitata la modalità di riproduzione casuale, le immagini successive sono scelte a caso (se non è attivata la funzione ciclo, la presentazione si arresta appena giunta al termine. Se la funzione di riproduzione continua è abilitata, la presentazione diapositive è riavviata nuovamente).

Riproduzione continua : la presentazione diapositive diventa ciclica e l'icona **tha** viene evidenziata.

Info : attiva la barra delle operazioni.

## **Riproduzione video**

![](_page_21_Picture_11.jpeg)

**Play (Tasto rosso)** : avvia la riproduzione video.

**Stop (Tasto blu)** : interrompe la riproduzione video.

**Pause (Tasto OK)** : mette in pausa la riproduzione video.

**Riavvolgimento (Cursore a sinistra)** : torna indietro.

**Avanti (Cursore verso destra)** : va in avanti.

**Menu (Tasto M)** : Imposta i sottotitoli/audio.

• È possibile impostare i sottotitoli utilizzando il tasto "**OK**" prima di avviare la riproduzione oppure utilizzando il tasto **MENU** in fase di riproduzione.

#### *Nota:*

*-i sottotitoli selezionati potrebbero non essere visualizzati correttamente in alcuni casi.* 

*-Per visualizzare correttamente i sottotitoli fi lm, occorre impostare una lingua "Movie Subtitle". Vedere la sezione "Movie Subtitle" (Sottotitoli film) in "Language Settings" (Impostazioni lingua) per selezionare la lingua dei sottotitoli fi lm.*

Premere il tasto "**STOP**" per tornare al menu precedente.

## **Sistema Menu TV analogica Menu Immagine**

![](_page_21_Picture_24.jpeg)

### **Modalità**

Per le proprie esigenze di visualizzazione, si può impostare la relativa opzione "Modalità" (Mode).

Premere il tasto "V" o "A" per selezionare Modalità (Mode). Premere " $\blacktriangle$ " o " $\blacktriangleright$ " per scegliere una di queste opzioni: **Naturale,Cinema**,**Utente** e **Dinamica** .

Sarà possibile regolare nell'apposita modalità conformemente alle impostazioni desiderate se è stata selezionata l'opzione utente.

#### **Contrasto/ Luminosità/Nitidezza/Colore/ Tinta**

Premere il tasto "V" o "A" per evidenziare l'opzione desiderata. Premere " $\blacktriangleleft$ " o " $\blacktriangleright$ " per impostare il livello.

*Nota: L'opzione Tinta (Hue) è visibile esclusivamente quando sulla TV è in corso la ricezione di un segnale NTSC.* 

#### **Temperatura Colore**

Premere il tasto "V" o "A" per selezionare **Temperatura** del Colore. Premere "<" o "<sup>\*</sup>" per scegliere una di queste opzioni: normale, caldo e freddo.

#### **Nota***:*

*• Per colori normali, selezionare l'opzione Normale (Normal).*

*• L'impostazione dell'opzione Caldo (Warm) conferisce ai bianchi una leggera accentazione rossa.*

*• L'impostazione dell'opzione Freddo (Cool) conferisce ai bianchi una leggera accentazione blu.*

## **Modalità gioco**

Selezionare **Modalità Giochi** (Game Mode) premendo i tasti " $\blacktriangledown$ " o " $\blacktriangle$ ". Usare il tasto " $\blacktriangle$ " o " $\blacktriangleright$ " per impostare la "Modalità Giochi" (Game Mode) su **On** o **Off**. Quando la "Modalità Gioco" (Game Mode) è impostata su On, sono caricate le impostazioni specifiche, ottimizzate per garantire una migliore qualità video.

Quando la "Modalità Giochi" (Game Mode) è attiva, la "Modalità immagine" (Picture Mode) e le impostazioni quali "Contrasto", "Luminosità", "Nitidezza", "Colore" e "Temp. colore" (Contrast, Brightness, Sharpness, Colour, Colour Temp) sono disattivate e invisibili.

#### *Nota:*

*Quando la "Modalità Giochi" (Game Mode) è attiva, il tasto di scelta "Modalità Immagine" (Picture mode ) del telecomando non funziona.* 

### **Zoom immagine**

Premendo il tasto "▼" o "▲" selezionare Zoom **immagine** (Picture Zoom).

Utilizzare i tasti " $\blacktriangle$ " o " $\blacktriangleright$ " per modificare lo zoom dall'immagine su **Auto**, **16:9** o **4:3**.

### **Reset**

Premere il tasto " $\nabla$ " o " $\blacktriangle$ " per selezionare Reset. Premere il tasto "<sup>"</sup> per reimpostare le modalità immagini alle impostazioni di fabbrica. Sullo schermo viene visualizzata la dicitura" **RESETTING**".

### **Menu Suono**

![](_page_22_Picture_11.jpeg)

## **Volume**

Premere il tasto " $\nabla$ " o " $\triangle$ " per selezionare Volume. Premere il pulsante "<" o ">" per modificare il livello del volume.

### **Equalizzatore**

Premere il tasto " $\nabla$ " o " $\triangle$ " per selezionare **Equalizzatore** (Equalizer). Premere il tasto "<sup>p</sup>" per visualizzare il menu "Equalizzatore" (Equalizer).

![](_page_22_Picture_461.jpeg)

Premere " $\blacklozenge$ " o " $\blacktriangleright$ " per modificare il valore predefinito. Nel menu equalizzatore, le modalità possono essere **Normale, Musica, Parlato, Film e Utente.** 

Selezionare la frequenza desiderata con il tasto " $\blacktriangledown$ " o " $\triangle$ " e aumentare o diminuire il guadagno frequenza premendo il tasto " $\blacktriangledown$ " o " $\blacktriangleright$ "

Premere il tasto "M" per ritornare al menu precedente.

*Nota: Le impostazioni del menu equalizzatore possono essere cambiate solo quando la Modalità Equalizzatore (Equalizer Mode) è impostata su Utente (User).* 

#### **Bilanciamento**

Questa impostazione si usa per enfatizzare il bilanciamento dell'altoparlante sinistro o destro.

Premere il tasto " $\nabla$ " o " $\triangle$ " per selezionare "Bilanciamento" (Balance). Premere il tasto "<" o "  $\triangleright$ " per modificare il livello di bilanciamento. Il livello di bilanciamento può essere regolato tra **-50** e **+ 50**.

### **Disattiva Cuffi e**

Premere il tasto " $\nabla$ " o " $\triangle$ " per selezionare Cuffie (Headphone). Premere il tasto " $\blacklozenge$ " o " $\blacktriangleright$ " per impostare **Disattiva Cuffi e** su **On** o **Off**.

Nel caso in cui si voglia disattivare l'audio delle Cuffie, impostare la funzione Disattiva Audio Cuffie su On.

Inoltre, quando la TV è in modalità Audio Disattivato sarà possibile utilizzare questa funzione per attivare o disattivare l'audio delle cuffie.

### **Modalità suono**

Premere il tasto "V" o "A" per selezionare **Modalità** Suono (Sound Mode). Premendo il tasto "<" o " ", è possibile selezionare la modalità Mono, Stereo, Dual I o Dual II solo se il canale selezionato supporta quella modalità.

### **AVL**

La funzione "Limitazione automatica volume" (Automatic Volume Limiting (AVL) regola il suono per ottenere il livello di produzione fissa tra i programmi (per esempio gli spot pubblicitari tendono ad avere un audio più alto dei programmi).

Premere il tasto "V" o "A" per selezionare AVL. Premere il tasto "<" o "<sup>\*</sup>" per impostare AVL su On o **Off**.

### **Reset**

Premere il tasto "V" o "A" per selezionare "Reset". Premere il tasto "<sup>"</sup> per riportare le modalità immagine alle impostazioni predefinite in fabbrica. "RESETTING" sarà visualizzato sullo schermo.

## **Menu Funzioni**

![](_page_23_Figure_4.jpeg)

### **Timer spegnimento**

Premere il tasto " $\nabla$ " o " $\blacktriangle$ " per selezionare Timer spegnimento (Sleep Timer). Usare il tasto " $\blacklozenge$ " per impostare **Timer spegnimento** (Sleep Timer)

Il timer può essere programmato tra Off e 2 ore (120 minuti), con incrementi di 10 minuti.

Se viene attivato il **Timer spegnimento**, alla fine del tempo selezionato la TV entra automaticamente in modalità standby.

### **Blocco bambini**

Premere il tasto " $\nabla$ " o " $\triangle$ " per selezionare **Blocco bambini** (Child Lock).

Premere il tasto "<" o ">" per impostare il Blocco bambini su **On** o **Off**. Quando è selezionato On, l'apparecchio TV può solo essere controllato manualmente dal telecomando. In tal caso, i tasti del pannello frontale (tranne il tasto di STANDBY/ON), non funzioneranno. Quando è attivata la Sicurezza bambini sarà possibile passare la TV in modalità Standby con il pulsante Standby/On. Per riaccendere la TV è necessario servirsi del telecomando.

Se viene premuto uno di questi tasti, sullo schermo comparirà "Blocco bambini attivo" (Child Lock On) quando non è visibile la schermata menu.

### **Lingua**

Premere il tasto "V" o "A" per selezionare Lingua (Language). Usare " $\P$ " o " $\P$ " per selezionare la **lingua**.

### **Zoom predefi nito**

Quando la modalità zoom è impostata su AUTO (AUTOMATICO), la TV imposta tale modalità in accordo al segnale di trasmissione. Se non sono disponibili informazioni in merito al segnale WSS "Segnalazione schermo ampio" (Wide Screen Signalling) o al formato immagine, la TV adotta questa opzione. Premere il tasto "V" o "A" per selezionare **Zoom predefinito** (Default Zoom). Sarà possibile impostare lo **Zoom Predefi nito** su **16:9** oppure su **4:3** premendo il tasto " $\blacktriangle$ " o " $\blacktriangleright$ ".

#### **Sfondo blu**

In caso di segnale debole o assente, la TV passa automaticamente allo sfondo blu. Per attivare questa funzione, impostare **Sfondo blu** (Blue Background) su **On**.

Premendo il tasto "V" o "A" selezionare **Sfondo blu** (Blue Background). Premere il tasto "<" o ">" per impostare **Sfondo Blu** su **On** o **Off**.

#### **Timeout menu**

Per impostare una interruzione specifica dell'OSD. scegliere un valore per l'opzione esaminata.

Premere il tasto " $\nabla$ " o " $\blacktriangle$ " per selezionare Timeout **menu** (Menu Timeout). Usare il tasto " $\blacktriangledown$ " o " $\blacktriangleright$ " per modificare il timeout menu in Off, 15 sec, 30 sec o **60 sec**.

### **Lingua TXT (Teletext)**

Premere il tasto "V" o "A" per evidenziate Linqua televideo (TXT Language). Usare il tasto "<" o "  $\degree$  per modificare **Lingua televideo** in **Occidentale**, **Orientale, Cirillico, Turco/gre, Arabo** o **Persiano**  (West, East, Cyrillic, Turk/Gre, Arabic o Persian).

### **Uscita Ext**

Premere il tasto "V" o "A" per selezionare "Uscita Ext" (Ext Out). Usare il tasto "<" o "<sup>\*</sup>" per impostare "Uscita Ext" (Ext Out) su On o Off.

#### *Nota :*

*Per la copia da dispositivi DVD o VCR, scegliere la fonte desiderata dall'apposito menu e impostare Uscita EXT su "On" dal menu Funzioni.*

*L'uscita Ext Out dovrebbe essere attiva la funzione Timers in modalità DTV.* 

### **Spegnimento TV automatico:**

Premere il tasto " $\blacktriangledown$ " o " $\blacktriangle$ " per selezionare Auto Tv Off. Utilizzare il tasto " $\blacktriangle$ " o " $\blacktriangleright$ " per impostare lo Spegnimento Automatico della TV su Off,1H,2H,3H,4H,5H o 6H.

È possibile impostare il valore di spegnimento della funzione di spegnimento. Dopo che questo valore viene raggiunto la TV si spegnerà.

## **Retroilluminazione (opzionale)**

Questa impostazione controlla il livello di retroilluminazione. Selezionare **Retroilluminazione**  (Backlight) premendo il tasto "V" o "A". Premere il tasto " " o " " per impostare la **Retroilluminazione**  su **Medio** , **Massimo** o **Minimo** (Medium, Maximum, Minimum).

## **Menu Fonte**

Selezionare la sesta icona premendo il tasto " " o ">".Sullo schermo viene visualizzato il Menu Sorgente:

![](_page_24_Picture_4.jpeg)

Nel menu fonte, evidenziare una fonte premendo il tasto " $\nabla$ " o " $\blacktriangle$ " e spostarsi a quella modalità, premendo il tasto "**OK**". Le opzioni di origine sono; TV, DTV/USB, EXT, FAV, HDMI, YPbPr e PC-VGA. È possibile impostare su Off o On con i tasti " o "". Quando è selezionato Off la sorgente non appare nell'OSD premendo il tasto AV / Sorgente del telecomando.

*Nota: Una volta connessi sistemi periferici opzionali alla TV, selezionare l'ingresso richiesto per la visualizzazione delle immagini generate dalla fonte aggiuntiva.* 

*Nota: YPbPr può essere usato solo quando si collega un dispositivo con un'uscita YPbPr mediante l'ingresso PC con YPbPr al cavo PC (cavo YPbPr non fornito).*

## **Menu Installazione**

![](_page_24_Picture_9.jpeg)

## **Programma**

Premere il tasto " $\blacktriangledown$ " o " $\blacktriangle$ " per selezionare "Programma" (Program). Usare " $\blacktriangle$ " o " $\blacktriangleright$ " per selezionare il numero del programma. Si può anche inserire un numero usando i tasti numerici sul telecomando. Ci sono 200 programmi memorizzati tra 0 e 199.

## **Banda**

È possibile selezionare la banda sia C che S. Premere il tasto " $\blacklozenge$ "  $\blacktriangleright$ " per selezionare "Banda" (Band).

### **Canale**

Il canale può essere cambiato con il tasto " $\blacktriangle$ " o " $\blacktriangleright$ " o con i tasti numerici.

### **Sistema colore**

Premere il tasto "V" o "A" per selezionare "Sistema colore" (Colour System). Usare il tasto "<" o ">" per cambiare il sistema colore in AUTO, PAL o SECAM.

### **Sistema audio**

Premere il tasto "V" o "▲" per selezionare "Sistema audio" (Sound System). Premere il tasto " $\blacklozenge$ " per cambiare il sistema audio in BG,DK, I, L o L'.

### **Sintonia fi ne**

Premere " $\blacktriangledown$ " o " $\blacktriangle$ " per selezionare "Sintonia fine" (Fine Tune). Premere il tasto "<" o ">" per regolare la sintonia.

#### **Ricerca**

Premere il tasto "V" o "A" per selezionare "Ricerca" (Search). Usare il tasto "<" o ">" per avviare la ricerca dei programmi. È inoltre possibile impostare la frequenza desiderata usando i tasti numerici, quando l'opzione "Ricerca" (Search) è evidenziata.

#### **Memorizzazione**

Premere il tasto " $\nabla$ " o " $\blacktriangle$ " per selezionare "Memorizza" (Store). Premere il tasto " " o **OK** per memorizzare le impostazioni. "Memorizzato..." ("Stored") sarà visualizzato sullo schermo.

## **Tabella programmi**

Selezionare **Tabella programmi** (Program Table) premendo i tasti "<" o " $\blacktriangleright$ ". Premere " $\nabla$ " per visualizzare la tabella programmi:

![](_page_24_Picture_28.jpeg)

Muovendo il cursore nelle quattro direzioni, è possibile raggiungere 20 programmi nella stessa pagina. E' anche possibile scorrere le pagine in alto e in basso premendo i tasti di navigazione per vedere tutti i programmi nella modalità TV (tranne la modalità AV). Servendosi del cursore, la selezione dei programmi viene eseguita automaticamente.

#### *Nome*

Per cambiare il nome di un programma, selezionare il programma e premere il tasto **ROSSO**.

La prima lettera del nome selezionato inizia a lampeggiare. Premere nuovamente il pulsante "V" o " $\triangle$ " per modificare la lettera e il pulsante " $\blacklozenge$ " per selezionare le altre lettere. Premendo il tasto **ROSSO**, è possibile memorizzare il nome.

### *Sposta*

Selezionare il programma che si desidera inserire con i tasti di navigazione. Premere il tasto **VERDE**. Per mezzo dei tasti di navigazione, spostare il programma selezionato nello spazio del programma stabilito e premere ancora il tasto **VERDE**.

### *Elimina*

Per eliminare un programma, premere il tasto **GIALLO**. Premendo ancora il tasto **GIALLO** si elimina il programma selezionato dall'elenco dei programmi, e i programmi successivi si spostano di uno verso l'alto.

#### *APS (Sistema programmazione automatica - Automatic Programming System)*

Quando si preme il tasto **BLU** per APS, sullo schermo compare il menu **Sistema programmazione automatica** (Automatic Programming System):

![](_page_25_Picture_9.jpeg)

Premere il tasto "<", ">" per selezionare il paese. Se si desidera uscire dalla funzione APS, premere il tasto **BLU**.

Quando si preme il tasto **OK** o **ROSSO** per avviare la sintonizzazione automatica, tutti i programmi memorizzati sono cancellati e la TV procede alla ricerca dei canali disponibili. Durante la ricerca, è visualizzato l'OSD di seguito:

![](_page_25_Picture_12.jpeg)

Ogni volta che si preme il tasto **BLU**, la funzione APS si interrompe e la Tabella programmi(Program Table) compare sullo schermo.

Se si attende la fine dell'APS, la tabella programmi viene visualizzata con i programmi trovati e localizzati.

## **Sistema Menu Modalità PC-VGA**

Vedere la sezione "**Collegamento della TV LCD a un PC**" per collegare un PC alla TV.

Per passare alla fonte **PC-VGA**, premere il tasto "**SOURCE**" del telecomando e selezionare l'ingresso PC-VGA. Inoltre, è possibile usare il menu "**Fonte**" (Source) per passare alla modalità **PC-VGA**.

*Nota: Notare che le impostazioni del menu modalità PC-VGA sono disponibili solo quando la TV è su una fonte PC-VGA.* 

## **Menu Posizione PC**

Premendo il tasto "<" o ">", selezionare la prima icona. Sullo schermo compare il menu **Posizione PC** (PC Position):

![](_page_25_Picture_348.jpeg)

## **Posizione automatica**

Se si sposta l'immagine orizzontalmente o verticalmente in una posizione non desiderata, usare questa voce per collocare l'immagine automaticamente nel posto giusto. Questa sezione ottimizza automaticamente la visualizzazione.

Selezionare la voce "Posizione automatica" (Autoposition) usando i tasti " $\nabla$ " o " $\blacktriangle$ ". Premere o il tasto o "OK" o "<", "<sup>\*</sup>".

*Avvertenza: Assicurarsi che la regolazione automatica*  sia eseguita con un'immagine a schermo intero, al fine di *ottimizzare i risultati.* 

## **Posizione H (Orizzontale)**

Questa voce sposta l'immagine orizzontalmente sul lato destro o sinistro dello schermo.

Selezionare la voce **Posizione H** (H Position) usando i tasti "V" o "A". Usare il tasto "√" o "▶" per regolare il valore.

## **Posizione V (Verticale)**

Questa voce sposta l'immagine verticalmente verso la parte superiore o inferiore dello schermo.

Selezionare la voce **Posizione V** (V Position) usando i tasti " $\nabla$ " o " $\blacktriangle$ ". Usare il tasto " $\nabla$ " o " $\nabla$ " per regolare il valore.

#### **Fase**

A seconda della risoluzione e della frequenza di ricerca che si inserisce nell'apparecchio TV, è possibile vedere sullo schermo un'immagine offuscata o disturbata. In tal caso, è possibile utilizzare questa voce per avere un'immagine chiara, provando e rettificando

Selezionare la voce **Fase** (Phase) usando i tasti " " o "A". Usare il tasto " $\blacklozenge$ " o " $\blacktriangleright$ " per regolare il valore.

### **Dot Clock**

Le regolazioni Dot Clock correggono l'interfaccia che compare come una banda verticale in presentazioni a punti continui, come fogli di lavoro o paragrafi o testi in caratteri più piccoli.

Selezionare la voce **Dot Clock** usando i tasti " $\nabla$ " o "  $\blacktriangle$ ". Usare il tasto " $\blacktriangle$ " o " $\blacktriangleright$ " per regolare il valore.

### **Menu immagine PC-VGA**

Per impostare le voci del menu Immagine PC, procedere come segue:

Premere il tasto " $\blacklozenge$ " o " $\blacktriangleright$ " per selezionare la seconda icona. Sulla schermata viene visualizzato il menu Picture PC.

Le impostazioni **Contrasto, Luminosità, Temperatura colore e Modalità Gioco** in questo menu sono identiche alle impostazioni definite nel menu immagine TV alla voce "Sistema Menu Analogico".

*Nota: Se si imposta l'opzione Temp. colore come "Utente" (User), è possibile defi nire le impostazioni RGB manualmente.*

*Le impostazioni Sound, Feature e Source (Audio, Funzione e Fonte) sono identiche alle impostazioni descritte al sistema menu TV Analogica.* 

## **Visualizzazione delle informazioni TV**

**Numero Programma**, **Nome Programma**, **Indicatore Suono** e **Modalità Zoom** (Programme Number, Programme Name, Sound Indicator, Zoom Mode) sono voci visualizzate sullo schermo quando è inserito un nuovo programma o si preme il tasto "**INFO**". Quando ci si trova in modalità DTV e si preme il tasto "V" o "A", vengono visualizzate le informazioni del programma precedente o successivo. Per passare al programma visualizzato basta premere il tasto OK.

## **Funzione Muto**

Premere il tasto " ) per disattivare il suono. L'indicatore "muto" (mute) sarà visualizzato nella parte alta dello schermo.

Per annullare la funzione muto, ci sono due alternative; la prima consiste nel premere il tasto "张" e la seconda nell'aumentare il livello del volume.

## **Disattivazione altoparlanti**

Gli altoparlanti non verranno disattivati se le cuffie sono collegate. Nel caso in cui si desideri disattivare l'audio degli altoparlanti in fase di ascolto con le cuffie, premere il tasto "Mute" e il simbolo apparirà sullo schermo per poi sparire dopo alcuni secondi. Si prega di notare che regolando il volume della TV la funzione "Mute" si disattiverà e l'audio dell'altoparlante tornerà udibile.

## **Disattivazione delle cuffi e**

Per disattivare l'audio delle cuffie in fase di ascolto con gli altoparlanti, premere "Menu" e selezionare "ON" dall'opzione Disattiva Audio cuffie sotto al menu audio.

## **Scelta modalità Immagine**

Premendo il tasto **PRESETS** (PREIMPOSTATI) è possibile modificare le impostazioni della Modalità **immagine** (Picture Mode) in accordo ai requisiti di visualizzazione. Le opzioni disponibili sono: "Dinamico, Naturale e Cinema" (Dynamic, Natural e Cinema).

**Nota**: Questa funzione non può essere modificata mentre ci *si trova in modalità PC.*

## **Modalità Zoom**

È possibile modificate il formato (dimensioni immagine) della TV per visualizzare l'immagine in diverse modalità zoom.

Premere il tasto **SCREEN** (SCHERMO) per cambiare direttamente la modalità di zumata.

Le modalità zoom disponibili sono elencate sotto. *Nota:* 

*In modalità YPbPr e HDMI, a risoluzioni 720p-1080i, è* 

*disponibile solo la modalità 16:9.*

*La modalità zoom può essere modifi cata mentre ci si trova in modalità PC.* 

#### **Auto**

Quando un segnale **WSS "Segnalazione schermo ampio" (Wide Screen Signalling)**, che mostra la proporzione dell'immagine, è presente nel segnale di trasmissione o nel segnale da un dispositivo esterno, l'apparecchio TV cambia automaticamente la modalità **ZOOM** a seconda del segnale **WSS**.

• Quando la modalità **AUTOMATICO** non funziona correttamente a causa della scarsa qualità del segnale **WSS** o quando si desidera cambiare la modalità **ZOOM**, cambiare ad un'altra modalità **ZOOM** manualmente.

## **16:9**

Questo estende in modo uniforme i lati sinistro e destro di un'immagine normale (rapporto 4:3) fino a riempire completamente lo schermo TV

![](_page_27_Picture_3.jpeg)

• Per le immagini con rapporto 16:9 che sono state ridimensionate in un'immagine normale (rapporto 4:3), usare la modalità **16:9** per ripristinare l'immagine nella sua forma originale.

## **4:3**

Usare per visualizzare un'immagine normale (rapporto 4:3) come se fosse la sua dimensione originaria

![](_page_27_Picture_7.jpeg)

## **Televideo**

Il sistema televideo è disponibile se il broadcaster supporta Il sistema televideo trasmette sulla TV informazioni quali notizie, sport e previsioni del tempo. Si noti che in caso di indebolimento del segnale, ad esempio a causa di maltempo, potrebbero verificarsi alcuni errori testuali oppure la funzione potrebbe essere disattivata.

I tasti funzione del televideo sono elencati di **seguito:** 

### **" " Televideo / Mix**

Attiva la modalità televideo quando è premuto una volta.

Premere di nuovo per posizionare la schermata televideo sul programma (mix). Premere nuovamente il tasto per uscire dalla modalità televideo.

### **"RETURN" - Indice**

Seleziona la pagina dell'indice del televideo.

### **" " Pagine sub-codice**

Seleziona le pagine di sub-codice se disponibili, quando il televideo è attivo.

### **"INFO" - Mostra**

Mostra informazioni nascoste (per esempio soluzioni di giochi).

### **"SCREEN" - Espandi**

Premere una volta per allargare la metà superiore della pagina e premere di nuovo per allargare la metà inferiore. Premere ancora per tornare alla dimensione normale.

## **P+ / P- e numeri (0-9)**

Premere per selezionare una pagina.

*Nota: La maggior parte delle stazioni TV usando il codice 100 per le pagine dell'indice.* 

### **Tasti colorati**

È possibile usare i tasti colorati in accordo con le funzioni visualizzate. Quando è disponibile il sistema **TOP text**, le sezioni della pagina del televideo sono codificate a colori e possono essere selezionate premendo i tasti colorati. Premere il tasto colorato corrispondente alle proprie richieste. Compaiono le scritte colorate che mostrano quali tasti colorati usare quando è presente la trasmissione **FASTEXT**.

## **Sottotitoli Teletext (solo in modalità TV analogica)**

Premendo il tasto "**SOTTOTITOLI**" (SUBTITLE), verranno visualizzate le informazioni sui sottotitoli sulla parte inferiore destra dello schermo (se disponibili). È possibile impostare l'impostazione desiderata evidenziandola usando il tasto "V" o "A" e premendo successivamente il tasto OK.

## **Indicazioni**

## **Persistenza dell'immagine**

Notare che può presentarsi l'effetto fantasma se si visualizza un'immagine persistente. La persistenza dell'immagine della TV LCD può scomparire dopo breve tempo. Provare a spegnere la TV per un po'. Per evitare questo inconveniente, non lasciare lo schermo con immagine ferma per lunghi periodi.

## **Nessuna accensione**

Se la TV non si accende, controllare il cavo di alimentazione e la connessione con l'uscita della presa di rete.

## **Immagine di scarsa qualità**

È stato selezionato il sistema TV corretto? L'apparecchio TV o l'antenna della casa sono situati troppo vicino a dotazioni audio senza messa a terra o a luci al neon, ecc.?

Montagne o palazzi alti possono causare uno sdoppiamento delle immagini o delle ombre attorno all'immagine. A volte è possibile migliorare la qualità dell'immagine modificando la direzione dell'antenna. L'immagine o il televideo sono irriconoscibili? Controllare se è stata inserita la frequenza corretta. Eseguire nuovamente la sintonizzazione dei canali. La qualità dell'immagine può risultare scadente quando vi sono due apparecchiature contemporaneamente collegate al televisore. In tal caso, scollegare una delle periferiche.

## **Nessuna immagine**

L'antenna è stata collegata in modo corretto? Gli spinotti sono inseriti a fondo nella presa per antenna? Il cavo dell'antenna è danneggiato? Sono state usate le spine giuste per collegare l'antenna? In caso di dubbi, rivolgersi al rivenditore.

Nessuna Immagine significa che la TV non riceve alcuna trasmissione. Sono stati selezionati i tasti giusti del telecomando? Provare ancora una volta. Assicurarsi di aver selezionato la fonte di ingresso corretta.

## **Suono**

Non si sente alcun suono. E' stato forse interrotto il suono, premendo il tasto " $\mathbb{X}$ "?

Il suono proviene solo da uno degli altoparlanti. Il bilanciamento è impostato solo a un estremo? Vedere il Menu Suono .

## **Telecomando**

L'apparecchio TV non risponde più al telecomando. Le batterie potrebbero essere scariche. Se è così è possibile ancora usare i tasti locali sul lato dell'apparecchio TV.

## **Fonti ingresso**

Se non è possibile selezionare una fonte di ingresso è probabile che non sia collegato alcun dispositivo. Controllare i cavi AV e le connessioni se si è cercato di collegare un dispositivo.

## **Appendice A: Modalità tipica monitor - ingresso PC**

Il display ha una risoluzione massima di 1920 X 1080 . La tabella che segue è una illustrazione di alcune modalità di visualizzazione video tipiche.

La TV potrebbe non supportare alcune risoluzioni. Le modalità di risoluzione supportate sono elencate sotto.

Se si commuta il PC su una modalità non supportata, sullo schermo compare un OSD di avvertimento.

![](_page_29_Picture_156.jpeg)

*Le risoluzioni al di sopra dei 60Hz potrebbero non essere visualizzate.*

## **Appendice B: Compatibilità segnali AV e HDMI (tipi di segnali in ingresso)**

![](_page_30_Picture_134.jpeg)

#### **(X: Non disponibile, O: Disponibile)**

*Nota : In certi casi i segnali della TV LCD possono non essere ricevuti e visualizzati correttamente. Il problema può essere causato dall'incompatibilità con gli standard dei dispositivi di ingresso (lettore DVD, decoder digitale, ecc). Se si dovessero verifi care tali problemi, contattare il rivenditore e il produttore dei dispositivi.* 

## **Appendice C: Formati di fi le supportati per la modalità USB**

![](_page_31_Picture_180.jpeg)

Nota: i bitrate necessari per alcuni tipi di video sono superiori ai limiti USB. Per tale motivo, non è possibile riprodurre alcuni tipi di video.

## **Specifi che**

## **TRASMISSIONE TV** PAL/SECAM B/G D/K K' I/I' L/L' **CANALI RICEVENTI VHF (BANDA I/III)**

 UHF (BANDA U) HYPERBAND

![](_page_32_Picture_116.jpeg)

![](_page_32_Picture_117.jpeg)

## **İçindekiler**

![](_page_33_Picture_391.jpeg)

![](_page_33_Picture_392.jpeg)

![](_page_34_Figure_0.jpeg)

*Not : Satın aldıktan sonra aksesuarları kontrol etmelisiniz. Aksesuarların eksiksiz olduğundan emin olun.*

## **Özellikler**

- Uzaktan kumandalı renkli LCD TV.
- Tam entegre dijital TV (DVB-T).
- Dijital görüntü ve ses için HDMI konektörleri. Bu bağlantı yüksek çözünürlüklü sinyalleri kabul edecek şekilde tasarlanmıştır.
- USB girişi.
- VHF, UHF(analog)'den 200 program.
- Dijital modda (IDTV) 500 program.
- OSD menüsü sistemi.
- Harici aygıtlar için scart soketi vardır.(video, video oyunları, ses aygıtları, vb.).
- Stereo ses sistemi.
- 10 sayfa Teletekst, Hızlı Metin (Fastext), ÜST Metin (TOP text).
- Kulaklık bağlantısı.
- Otomatik Programlama Sistemi.
- Manüel ileri ve geri arama.
- Otomatik kapanma (sleep timer).
- Çocuk kilidi (Child lock).
- Yayın olmadığında otomatik ses kesme.
- NTSC oynatma.
- AVL (Otomatik Ses Sınırlama).
- Geçerli bir sinyal alınamadığında TV, beş dakika sonra kendiliğinden bekleme konumuna geçer.
- PLL (Frekans Arama).
- PC girişi.
- Windows 98, ME, 2000, XP, Vista için Tak & Çalıştır.
- Oyun Modu

## **Giriş**

Bu ürünü seçtiğiniz için teşekkür ederiz. Bu kılavuz TV'nizi doğru çalıştırmak için sizi yönlendirecektir. TV'yi çalıştırmadan önce,

lütfen bu kılavuzu tamamen okuyunuz.

Lütfen ileride de başvurmak üzere bu kılavuzu saklayınız.

### **Bu cihaz sadece özel şahısların kullanımı içindir.**

Bu cihaz TV programlarını almak ve görüntülemek üzere tasarlanmıştır. Farklı bağlantı seçenekleri, olası kaynakların alımı ve görüntülenmesi için ilave genişletme sunar (alıcı, DVD oynatıcı, DVD kaydedici, VCR, PC vb.). Bu cihaz sadece kuru mekanlarda çalışmaya uygundur.

Bu cihaz yalnızca özel ev kullanımı için üretilmiştir ve sanayi ve ticari amaclarla kullanılamaz. Eğer cihaz kullanım amacının dışında kullanılırsa veya üzerinde izinsiz değişiklikler yapılırsa prensip olarak cihazdaki sorumluluğumuz kalkar. LCD-TV'nizi aşırı ortam koşullarında çalıştırmak cihaza zarar verebilir.

Lütfen bu kitapçıkta yer alan ilgili talimatları, elektronik cihazlar konusunda genel bilgi sahibi olsanız bile, cihazın ilk kullanımından önce okuyunuz. Özelikle de GÜVENLİK ÖNLEMLERİ bölümüne önem gösterin. Kitapçığı gelecekteki kullanımınız için saklayın. Cihazı bir başkasına satarken veya verirken bu kullanım talimatlarını da mutlaka birlikte verin.

## **Hazırlık**

Havalandırma için cihazın etrafında en az 10 cm boş alan bırakınız. Bir hata oluşumunu önlemek ve güvenli olmayan bir durumdan korunmak için cihazın üzerine lütfen herhangi bir nesne koymayınız.

Bu cihazı ılıman hava koşullarında kullanınız.

![](_page_34_Picture_37.jpeg)

## **Güvenlik Önlemleri**

### **Kendi güvenliğiniz için aşağıdaki güvenlik önlemlerini okuyun.**

## **Güç Kaynağı**

Televizyon, yalnızca 220-240 V AC 50 Hz çıkışla çalıştırılmalıdır. Kullanım kolaylığınız için doğru voltajı seçtiğinizden emin olunuz.

## **Güç Kablosu**

Güç kablosu (elektrik kablosu) üzerine TV, mobilya, vs. yerleştirmeyiniz veya kabloyu bükmeyiniz. Elektrik kablosunu fişten tutarak çekiniz. Cihazın fişini güç kablosundan çekerek çıkarmayınız ve güç kablosuna asla elleriniz ıslakken dokunmayınız; bu kısa devreye veya elektrik çarpmasına neden olabilir. Kabloyu asla düğümlemeyiniz veya başka kablolarla birlikte bağlamayınız. Güç kabloları, üzerlerine basılmayacak şekilde yerleştirilmelidir. Hasar görmüş bir güç kablosu yangına veya elektrik çarpmasına neden olabilir. Kablo hasar gördüğünde ve değiştirilmesi gerektiğinde, bu işlem vasıflı personel tarafından yapılmalıdır.

## **Nem ve Su**

Bu cihazı nemli ve ıslak yerlerde kullanmayınız (banyoda, mutfak lavabosu ve bulaşık makinesi yakınlarında kullanmaktan kaçınınız). Tehlike yaratabileceğinden, bu aleti yağmura veya suya maruz bırakmayınız ve üzerine vazo gibi sıvı içeren nesneler koymayınız.

![](_page_35_Picture_8.jpeg)

Su damlatmaktan veya sıçratmaktan kaçınınız.

Eğer kabinin üzerine herhangi sert bir nesne düşecek veya sıvı dökülecek olursa, TV'nin fişini çekiniz ve tekrar çalıştırmadan önce vasıflı eleman tarafından kontrol ettiriniz.

## **Temizlik**

Temizlemeden önce TV'nin fişini prizden çekiniz. Sıvı veya sprey temizleyiciler kullanmayınız. Yumuşak ve kuru bir bez kullanınız.

![](_page_35_Picture_13.jpeg)

## **Havalandırma**

TV seti üzerindeki yuva ve delikler havalandırma ve güvenli çalışma için yapılmışlardır. Aşırı ısınmadan kaçınmak için bu delikler hiçbir şekilde engellenmemeli veya kapatılmamalıdır.

## **Isı ve Ateş Kaynakları**

![](_page_35_Picture_17.jpeg)

Cihaz, çıplak ateşin veya elektrikli ısıtıcı gibi yoğun ısı kaynaklarının yakınına yerleştirilmemelidir. TV'nin üzerine,

yanan mumlar gibi hiçbir çıplak ateş kaynağının koyulmadığından emin olunuz. Pillerin güneş ışığı, ateş veya benzeri türde aşırı ısıya maruz bırakılmaması gerekmektedir.

## **Yıldırım**

Fırtına ve yıldırım halinde veya tatile çıkarken güç kablosunu prizden çıkarınız.

## **Yedek Parçalar**

Yedek parça gerektiğinde, servis teknisyeninin üretici tarafından belirtilen veya aslıyla aynı teknik özelliklere sahip parçalar kullandığından emin olunuz. Yan sanayi parçalarla değişim yapılması halinde yangın çıkabilir, elektrik çarpabilir veya başka tehlikelere neden olunabilir.

## **Servis İşlemleri**

Lütfen bütün servis işlemleri için yetkili personele danışınız. Elektrik çarpmasına neden olabileceğinden, kapağı kendiniz çıkartmayınız.

![](_page_35_Picture_26.jpeg)

## **Atıkların yok edilmesi**

Atıkların yok edilmesi için talimatlar:

- Ambalaj ve ambalaja yardımcı malzemeler geri dönüşebilir ve geri dönüştürülmeleri gereklidir. Folyo poşet gibi paketleme malzemeleri çocuklardan uzak tutulmalıdır.
- Pillerin –ağır metal içermeyenler de dâhil olmak üzere- evsel atıklar ile birlikte atılmaması gerekir. Lütfen kullanılmış pilleri çevreye saygılı bir şekilde yok ediniz. Bulunduğunuz bölgede geçerli olan yasal yönetmelikler hakkında bilgi edininiz. Pilleri yeniden şarj etmeyi denemeyin. Patlama tehlikesi vardır. Pilleri sadece aynı veya dengi tür pillerle değiştirin.
- LCD PANEL'de bulunan soğuk katotlu floresan lamba az miktarda cıva içerir; lütfen atık bertaraf etme için yerel kanunlara ve yönetmeliklere uyun.

#### **Kullanıcılar için Eskimiş Ekipmanın ve Pillerin Atılması Üzerine Bilgi**

[Sadece Avrupa Birliği için]

Bu semboller, bu sembollerin bulunduğu ekipmanın genel evsel atıklar gibi atılmaması gerektiğini belirtir. Ürünü veya pili atmak istemeniz halinde, atık toplama sistemlerini ve uygun

![](_page_35_Picture_35.jpeg)

geri dönüşüm için mevcut tesisleri göz önünde bulundurunuz.

Ayrıntılı bilgi için, lütfen ürünü satın aldığınız yerel yetkili merci veya bayi ile temasa geçiniz.

## **Cihazı Prizden Çıkarma**

Elektrik kablosu TV setinin elektrik şebekesi ile olan bağlantısının kesilmesi için kullanılır, dolayısı ile hâlihazırda işleyebilir kalacaktır.

![](_page_35_Picture_40.jpeg)

## **Kulaklık Sesi**

Kulaklıklardan gelen aşırı ses basıncı duyma kaybına yol açabilir.

## **Kurulum**

Yaralanmaları önlemek için, bu cihaz duvara monte edilirken kurulum talimatlarına uygun olarak, sağlam şekilde duvara tutturulmalıdır (bu seçenek mevcutsa).

## **LCD Ekran**

Bu LCD paneli, yaklaşık bir milyon ince film transistörü içeren, ince görüntü detaylarını sağlayan son derece yüksek bir teknoloji ürünüdür. Ara sıra ekranda sabit noktalar halinde mavi, yeşil veya kırmızı bir kaç ölü piksel belirebilir. Lütfen bunun ürününüzün çalışmasını etkilemediğini göz önünde bulundurunuz.

## **Dikkat**

Evden ayrılırken TV'nizi bekleme konumunda veya çalışır halde bırakmayınız.

## **Ayarlayıcıdan bir televizyon dağıtım sistemine (Kablo TV vb.) bağlantı**

Şebeke bağlantısı aracılığıyla veya koruyucu topraklamaya ve koaksiyel kablo kullanılarak televizyon dağıtım sistemine bağlantısı olan başka aparat aracılığıyla bina tesisatının koruyucu topraklamasına bağlanan cihaz bazı durumlarda yangın tehlikesi yaratabilir.

Bu yüzden kablo dağıtım sistemine bağlantı belli bir frekans aralığının elektrik yalıtımı (galvanik yalıtıcı, bkz. EN 60728-11) sağlayan bir cihaz aracılığıyla yapılmalıdır.

![](_page_36_Picture_11.jpeg)

Bekleme / Açma düğmesi, bu cihazın bağlantısını şebeke elektriğinden tamamen kesmez. Dahası, cihaz bekleme konumunda iken de elektrik tüketir. Cihazın şebeke elektriği bağlantısını tamamen kesmek için fişi prizden çekilmelidir. Herhangi bir acil durumda fişinin derhal çekilebilmesi için cihaz, cihaz ile elektrik fişi arasında herhangi bir engel olmayacak şekilde yerleştirilmelidir. Yangın tehlikesini önlemek için, cihaz uzun bir süre kullanılmayacaksa (tatil vb.) elektrik kabloları prizden çıkarılmalıdır.

## **Elektrikli Cihazlar Çocuklardan Uzak Tutulmalı**

Elektrikli cihazların çocuklar tarafından kullanılmasına hiçbir zaman izin verilmemelidir.

Çocuklar muhtemel tehlikeleri her zaman farkına varamazlar.

Piller / akümülatörler yutulduğunda ölüm tehlikesi oluşturabilir. Pilleri küçük çocukların erişemeyeceği bir yerde saklayın. Bir pilin yutulması durumunda derhal tıbbi yardım aranmalıdır. Ayrıca ambalaj malzemelerini de çocuklardan uzak tutun. Boğulma tehlikesi vardır.

### **Cihaz kullanımı ile ilgili güvenlik talimatları**

Sabit resimler 2 saatten fazla kesintisiz görüntüleniyorsa, çok uzun süre ekranda kalmış görüntülerin kenarlarının ekranda kalıcı (yanık) izler olarak kalmasına neden olur.

Aynı durum aşağıdakilerde de 2 saatten fazla süre geçmesi durumunda geçerlidir:

- değişmeyen geri plan
- Logolar, video oyunlar, bilgisayar grafikleri, **Teletext**
- ekranı doldurmayan format (e.g. a 4:3-format).

Not:

Bu cihaz Logolar, video oyunları, bilgisayar grafikleri, teletext ve ekranı doldurmayan formatlarda dahil olmak üzere uzun süre kalan ya da oynatılan sabit imajlar için tasarlanmamıştır.

Sabit resimlerin alınması ya da oynatılması ile Logolar, video oyunlar, bilgisayar grafikleri, Teletext ve ekranı doldurmayan formatlar nedeni ile kalıcı izler giderilemezler. Çalışma ile ilgili bir sorun değildir ve üreticinin garantisi kapsamında değildir.

## **Uzaktan Kumandaya Genel Bakış**

- **1.** Bekleme
- **2.** Sarı / Özellik menüsü / Geçerli dil (\*) (DTV modunda)
- **3.** Mavi /Kurulum menüsü / Favori modu (\*) (DTV modunda)
- **4.** İşlev Yok
- **5.** Elektronik program rehberi (DTV modunda)
- **6.** Otomatik Kapanma
- **7.** Altyazı (DTV modunda) / TXT Altyazı (Analog TV modu)
- **8.** Numara Tuşları
- **9.** TV- Dijital TV Konumu
- **10.** Sesi artırma
- **11.** Program yukarı / Sayfa aşağı (DTV modunda)
- **12.** AV / Kaynak seçimi
- **13.** Bilgi / Göster (TXT modunda)
- **14.** Geri dön / Çıkış (DTV modunda) / İçerik sayfası (TXT modunda)
- **15.** İmleç yukarı / TXT yukarı sayfa
- **16.** Sağ imleç / Alt sayfa (TXT modu)
- **17.** Tamam / Seçim (analog TV modu) / Bekleme (TXT modunda) / Kanal Listesi (DTV modu)
- **18.** Gösterge aşağı / TXT sayfa aşağı
- **19.** Menü açık / kapalı
- **20.** İmleç sola
- **21.** Önceki Program
- **22.** Resim modu seçimi
- **23.** Program aşağı / Sayfa yukarı (DTV modunda)
- **24.** Sessiz
- **25.** Ses azaltma
- **26.** Favori modu (DTV modunda)
- **27.** Mono-Stereo / Dual I-II / Mevcut dil (DTV modunda ) (\*)
- **28.** Görüntü Boyutu / Genişlet (TXT modunda)
- **29.** Teletekst / Mix
- **30.** Güncelle (TXT modunda)
- **31.** Kırmızı / Ses menüsü / Kanal listesi (DTV modunda) (\*)
- **32.** Yeşil / Resim menüsü / Aç-kapa alt yazısı (DTV modunda)
	- (\*) Sadece AB ülke opsiyonları içindir.

![](_page_37_Figure_34.jpeg)

## **LCD TV ve Çalışma Tuşları**

![](_page_38_Figure_1.jpeg)

## **Bağlantılar – Arka Konektörler**

**1.** Harici cihazlar için SCART soketi girişleri veya çıkışları. SCART kablosunu, TV'niz üzerinde bulunan SCART soketine ve harici aygıtınızdaki (şifre çözücü, VCR veya DVD çalar) SCART soketine bağlayınız.

*Not :Eğer SCARTyuvaları aracılığıyla harici bir aygıt bağlanmışsa, TV otomatik olarak AV moduna geçecektir.*

**2.** PC Girişi kişisel bir bilgisayarı TV setine bağlamak içindir. PC kablosunu, TV üzerinde bulunan PC GİRİŞİNE ve PC'nizin üzerinde bulunan PC çıkışına bağlayınız. Bileşen Görüntü Girişleri (YpBPr) bileşen görüntü bağlantısı yapmak için kullanılır. YPbPr sinyal bağlantısını çıkış bileşeni ile bağlantılı bir cihaz ile

mümkün kılmak isterseniz PC-VGA girişini kullanabilirsiniz. YPbPr kablosunu, TV üzerindeki PC GİRİŞİ ile cihazınızın kompozit video çıkışları arasına bağlayın.

- **3. S/PDIF Koaksiyel Çıkışı** izlenen kaynağın dijital ses sinyallerini aktarmak için kullanılır. Sadece medya tarayıcı modundayken Dolby D Ses geçilir.
- **4.** RF Girişi bir antene veya bir kablo sistemine bağlanır. Eğer bir şifre çözücü veya medya kaydedicisi kullanıyorsanız, cihaz yoluyla anten kablosunu, uygun bir anten kablosu ile aşağıdaki sayfalarda bulunan çizimde gösterildiği gibi televizyona bağlamanız gerektiğini unutmayınız.
- **5. HDMI 1**: HDMI 1 girişi

HDMI Girişleri HDMI soketine sahip bir cihazı bağlamak içindir.

LCD Televizyonunuz Yüksek Çözünürlüklü Uydu alıcısı veya DVD Oynatıcısı gibi cihazlardan gelen Yüksek Çözünürlüklü resimleri gösterme yeteneğine sahiptir. Bu cihazlar, HDMI soketleri veya Bileşen Soketi aracılığıyla bağlanmalıdır. Bu soketler, 480i, 480p, 576p, 576i, 720p, 1080i veya 1080p sinyallerini kabul edebilirler. Bir HDMI'den HDMI bağlantısı için ses bağlantısına gerek yoktur.

*LCD TV ile birlikte verilen duvar montaj kitini (opsiyonel) kullanırken, duvara monte etmeden önce tüm kabloların LCD'nin arkasına takılması kesinlikle tavsiye edilir.*

![](_page_38_Figure_13.jpeg)

## **Bağlantılar – Yan Konektörler**

- **1.** CI Yuvası, CI kartını yerleştirmek için kullanılır. CI kartı, abone olduğunuz bütün kanalları görmenizi sağlar. Daha fazla bilgi için, "Koşullu Erişim" kısmına bakınız.
- **2.** USB Girişi (Sadece DTV modunda kullanılır)
- **3.** Video Girişi harici cihazların video sinyallerini bağlamak için kullanılır.Video kablosunu TV üzerinde bulunan VIDEO IN yuvasına ve cihazınız üzerinde bulunan VIDEO OUT yuvasına bağlayınız.
- **4.** Ses Girişleri harici cihazların ses sinyallerini bağlamak için kullanılır. Ses kablosunu TV üzerinde bulunan SES GİRİŞLERİ (AUDIO INPUTS ) yuvasına ve cihazınız üzerinde bulunan SES ÇIKIŞ (AUDIO OUTPUT ) yuvasına bağlayınız.

Ayrıca **PC/YPbPr** ses bağlantısını bu gibi bir durumda sağlayabilmek için,bağlantılı cihazın ses çıkışları ve TV nin ses grişleri arasına uygun bir ses kablosu bağlayın.

Not: VIDEO GİRİŞİNİ kullanarak harici bir cihazı TV'nize bağlıyorsanız, ses alabilmek için cihazınızı TV'nizin SES GİRİŞLERİNE bir ses kablosu kullanarak bağlamanız gerekmektedir.

**5.** Kulaklık girişi harici bir kulaklığı sisteme bağlamak için kullanılır. Kulaklıkları KULAKLIK girişine takarak kullanabilirsiniz.

## **Güç Bağlantısı**

*ÖNEMLİ: Bu TV, 220-240V AC, 50 Hz'de çalışacak şekilde tasarlanmıştır.* 

- Kutuyu açtıktan sonra elektrik şebekesine bağlamadan önce TV'nin oda sıcaklığına kadar çıkmasını bekleyiniz.
- Güç kablosunu, ana soket çıkışına takınız.

## **Anten Bağlantısı**

• Antenin fişini veya kablosunu TV'nin arka tarafında bulunan ANTEN GİRİŞ (AERIAL INPUT) yuvasına bağlayınız.

![](_page_39_Figure_14.jpeg)

![](_page_39_Picture_15.jpeg)

## **LCD TV'yi PC'ye Bağlama**

Bilgisayarınızın ekran görüntüsünü LCD TV'nizde göstermek için, bilgisayarınızı TV setinize bağlayabilirsiniz.

- Herhangi bir bağlantı yapmadan önce bilgisayarı ve ekranı kapatınız.
- PC'yi LCD TV'ye bağlamak için 15-pinli D-sub bir ekran kablosu kullanınız. Ses bağlantısını mümkün kılmak için TV nizin ses girişleri ve bilgisayarınızın ses çıkışlarının arasında bir kablo kullanın.
- Bağlantı yapıldıktan sonra, PC-VGA kaynağını seçiniz. "Giriş seçimi" bölümüne bakınız.
- Görüntüleme gerekliliklerinize uygun olan çözünürlüğü ayarlayınız. Çözünürlük bilgisi, Ekler bölümünde bulunabilir.

![](_page_40_Figure_6.jpeg)

![](_page_40_Figure_7.jpeg)

## **Yan USB Girişinin Kullanılması**

- TV'deki USB girişini kullanarak TV'nize USB cihazlarını bağlayabilirsiniz. Bu özellik USB belleğinizde saklanmakta olan müzik,resim, video dosyalarınızın görüntülenmesini/oynatılmasını sağlar.
- Belirli USB cihazı türlerinin bu TV ile uyumlu olmaması olası bir durumdur (ör. MP3 Çalarlar).
- Herhangi bir olası veri kaybını önlemek amacıyla TV setine bir bağlantı yapmadan önce dosyalarınızı yedekleyiniz.. Üreticinin herhangi bir dosya hasarından veya veri kaybından sorumlu olmayacağını unutmayınız.
- TV yalnızca FAT32 disk formatını destekler. NTFS formatı desteklenmiyor. Eğer NTFS formatında bir USB diski bağlarsanız, **"usb formatsız"** osd' si görüntülenecektir.
- Bir dosyayı oynatırken USB kartını çekip çıkarmayınız.

**DİKKAT: USB cihazların hızlı bir şekilde takılması ve çıkarılması çok zararlı bir işlemdir. Özellikle tekrar tekrar hızlı bir şekilde sürücüyü takıp çıkarmayınız. Bu USB oynatıcıda ve özellikle USB cihazın**  kendisinde fiziksel hasara yol açar.

## **USB Bellek Bağlantısı**

• USB cihazınızı TV'nin USB girişine takınız.

*Not: USB sabit disk sürücüler desteklenmez.*

![](_page_40_Picture_18.jpeg)

## **DVD Çalara Bağlama**

Eğer DVD çaları, LCD TV'nize bağlamak isterseniz, TV setinizin konektörlerini kullanabilirsiniz. DVD çalarların farklı konektörleri olabilir. Lütfen daha fazla bilgi için DVD çalarınızın talimat kitabına bakınız. Herhangi bir bağlantı yapmadan önce hem TV hem de cihazınızı kapatınız.

*Not : Resimde gösterilen kablolar tedarik edilmemiştir.* 

- Eğer DVD çalarınızın HDMI yuvası varsa, HDMI üzerinden bağlantı yapabilirsiniz. DVD çalarınızı resimde gösterildiği gibi bağladığınızda, HDMI kaynağına geçiniz. "Giriş seçimi" bölümüne bakınız.
- DVD çalarların çoğu BİLEŞEN SOKETLERİ aracılığı ile bağlanır. YPbPr sadece YPbPr çıkışlı bir cihazı PC girişiniz aracılığı ile YPbPr kablosunu PC kablosuna bağladığınızda kullanılabilir. Ses bağlantısını etkinleştirmek için TV'nin yanında bulunan SES GİRİŞ yuvasını kullanınız (YPbPr kablosu cihazla birlikte verilmez).
- Bağlantı yapıldıktan sonra, YPbPr kaynağını seçiniz. "Giriş seçimi" (Input selection) bölümüne bakınız.
- SCART yuvası aracılığı ile de bağlantı yapılabilir. Aşağıdaki resimde gösterildiği gibi bir SKART kablosu kullanınız.

![](_page_41_Figure_7.jpeg)

*Not: Bu üç bağlantı yöntemi, farklı kalite seviyelerinde aynı işlevi gerçekleştirir. Üç yöntemin hepsiyle bağlantı gerçekleştirmek gerekli değildir.* 

## **Yan AV Konektörlere Bağlama**

Bir dizi opsiyonel cihazı LCD TV'nize bağlayabilirsiniz. Mümkün olan bağlantılar aşağıda gösterilmiştir. Resimde gösterilen kabloların tedarik edilmediğini unutmayınız.

- Kamera video kaydedicisini bağlamak için, VIDEO GİRİŞ yuvasına ve SES YUVA'larına bağlayınız. İlgili kaynağı seçmek için, aşağıdaki bölümlerde "Giriş seçimi" bölümüne bakınız.
- TV sesini kulaklıklardan dinlemek için TV KULAKLIK jakı bağlantısını yapınız.

![](_page_41_Figure_13.jpeg)

## **Scart Üzerinden Diğer Cihazlara Bağlama**

Pek çok cihaz SCART bağlantısını desteklemektedir. SCART soketini TV'nize kullanarak bir DVD kaydedici ya da bir VCR bağlayabilirsiniz. Resimde gösterilen kabloların tedarik edilmediğini unutmayınız. Herhangi bir bağlantı yapmadan önce hem TV hem de cihazları kapatınız.

Daha fazla bilgi için, cihazınızın talimat kitabına bakınız.

![](_page_41_Figure_17.jpeg)

## **Pillerin Uzaktan Kumandaya Yerleştirilmesi**

- Uzaktan kumandanın arkasında yer alan pil kapağını gösterilen kısımdan nazikçe geri doğru çekerek çıkartın.
- İçine iki **AAA/R3** veya eşdeğer tip piller yerleştiriniz. Pilleri takarken kutupların (+/-) doğru olmasına dikkat edin ve pil kapağını kapatın.

![](_page_42_Picture_3.jpeg)

*Not: Uzaktan kumanda uzun süre kullanılmayacağı zaman pillerini çıkarın. Aksi halde piller akabilir ve uzaktan kumanda zarar görebilir.* 

## **TV'yi Açma / Kapama**

## **TV'yi Açmak için**

- Güç kablosunu 220-240V AC 50 Hz.'e bağlayınız.
- Bekleme LED'i yanacaktır.
- Bekleme konumundan çıkıp TV'yi açabilmek için aşağıdakilerden birini yapınız:
- Uzaktan kumanda üzerinde bulunan " $\bigcirc$ " tuşuna, **P+** / **P-** veya bir sayı tuşuna basınız.
- TV üzerinde bulunan **-P/CH** veya **P/CH+** tuşuna basınız. TV açılacaktır.

*Not: Eğer TV' nizi kumandada bulunan standby tuşu ile açarsanız, son olarak izlediğiniz program/kaynak tekrar ekrana gelecektir.*

Her iki yöntem ile de TV açılacaktır.

## **TV'yi kapatmak için**

- TV'nin bekleme moduna geçmesi için uzaktan kumanda üzerindeki " $\bullet$ " tuşuna veya STANDBY tuşuna basınız.
- **TV'yi tamamen kapatmak için elektrik fişini elektrik prizinden çekiniz.**

*Not : TV bekleme moduna getirildiğinde, bekleme LED'i Bekleme Modunda Arama, Uydudan Otomatik Yazılım İndirme ya da Zamanlayıcı gibi özelliklerin aktif olduğunu belirtmek için yanıp söner.* 

## **Giriş Seçimi**

Harici sistemleri TV'nize bağladıktan sonra farklı giriş kaynaklarına geçebilirsiniz.

• Kaynakları doğrudan değiştirebilmek için kumanda üzerindeki **SOURCE** tuşuna basınız.

veya

• " " veya " " tuşunu kullanarak ana menüden "**Source**" (Kaynak) seçeneğini seçiniz. Daha sonra, " " veya  $A^*$  tuslarını kullanarak bir giris isaretleyiniz ve seçmek için ">" tuşuna basınız.

*Not:* " " veya " " *düğmeleriyle Kapatabilirsiniz ya da Açabilirsiniz. Kapalı seçimi yapılırsa, uzaktan kumandanın AV / Kaynak düğmesine bastığınızda bu kaynak OSD menüsünde görüntülenmeyecektir.. (TV kaynağı için hariç).* 

![](_page_42_Picture_462.jpeg)

*Not : YPbPr modu sadece bir YPbPr çıkışına sahip bir cihazı PC-VGA girişi aracılığıyla YpbPr – PC kablosu kullanarak bağladığınızda kullanılabilir. (YPbPr kablosu cihazla birlikte verilmez).*

## **Temel İşlemler**

**TV'nizi hem uzaktan kumanda hem de TV üzerindeki tuşları kullanarak çalıştırabilirsiniz.**

## **TV Üzerindeki Tuşlarla İşletim**

Ana menü OSD' si kontrol tuşları ile görüntülenemez. "**+/-**" tuşları ses yükseltme/azaltma için kullanılır. Bu tuşlar için başka işlevler ayarlasanız bile, "**+/-**" bir süre sonra hata vermeye başlayacaktır.

## **Ses Ayarı**

• Sesi azaltmak veya artırmak için "**+/-**" tuşlarına bastığınızda ekranda bir ses seviyesi ölçeği (kaydırıcı) görüntülenir.

### **Program Seçimi**

• Bir sonraki veya bir sonraki programı seçmek için P/V/AV düğmesine bir kez basın ve sonra "*+/-"* düğmelerini kullanın.

### **AV Modu**

• **"P/V/AV "** düğmesine basılı tutun, kaynak OSD görüntülenir. İstediğiniz kaynağı seçmek için **"+/-"** düğmelerini kullanın.

## **Uzaktan Kumandayla İşletim**

- TV'nizin uzaktan kumandası, seçtiğiniz modelin bütün işlevlerini kontrol etmek üzere tasarlanmıştır. Fonksiyonlar, TV'nin menü sistemine uyumlu olarak açıklanacaktır.
- Menü sisteminin işlevleri aşağıdaki bölümlerde anlatılmıştır.

## **Ses Ayarı**

• Sesi açmak için "**V+**" tuşuna basınız. Sesi kısmak için "**V-**" tuşuna basınız. Ekran üzerinde bir ses seviyesi skalası (kaydırıcı) görüntülenecektir.

## **Program Seçimi (Önceki veya Sonraki Program)**

- "**P** -" tuşuna basarak bir önceki proframı seçiniz.
- Bir sonraki programı seçmek için "**P** +" tuşuna basınız.

## **Program Seçimi (Doğrudan Erişim)**

- 0 ila 9 arasındaki programları seçmek için uzaktan kumandadaki sayı tuşlarına basınız. Televizyon seçilen programa geçecektir. 10-500( IDTV için) veya 10-199(analog için) arasındaki programları seçmek için, numaralı tuşlara art arda basınız.
- Tek basamaklı program numaralarını seçmek için doğrudan program numarasına basınız.

## **İlk Ayarlar**

TV ilk kez açıldığında, dil seçimi ile ilgili menü ekranda görünecektir. OSD'de sırayla bütün dil seçeneklerinde "Hoş geldiniz, lütfen dilinizi seçiniz!" (Welcome please select your language!) mesajı çıkar.

"Veya "A" tuşlarına basarak, ayarlamak istediğiniz dili seçiniz ve "OK" tuşuna basınız. Ardından, ekranda "İlk kurulum" ekran menüsü görünecektir. " $\blacktriangle$ " veya " $\blacktriangleright$ " tuşlarına basarak, istediğiniz ülkeyi seçiniz ve TAMAM (OK) tuşuna basınız. Tuş (\* AB ülkeleri için).

![](_page_43_Figure_14.jpeg)

*Not: Ülke seçim OSD'si İngiltere için mevcut değildir.*

Lütfen uzaktan kumanda üzerinde OK tuşuna basınız, aşağıdaki mesaj ekranda görünecektir:

![](_page_43_Picture_488.jpeg)

• "Evet" (Yes) veya "Hayır" (No) seçeneklerinden birini seçmek için, " $\blacktriangle$ " veya " $\blacktriangleright$ " tuşlarını kullanarak öğeyi belirginleştiriniz ve TAMAM ("**OK**") tuşuna basınız.

IDTV, otomatik olarak UHF veya VHF (\*) (\*AB ülkeleri için) iletim kanallarına ayarlanarak dijital karasal TV yayınlarını arayacak ve bulunan kanalların isimlerini görüntüleyecektir. Bu işlem yaklaşık beş dakika sürer.

![](_page_43_Picture_489.jpeg)

Otomatik Arama tamamlandıktan sonra, analog kanal arama işlemini soran aşağıdaki mesaj ekranda görüntülenir:

![](_page_43_Picture_490.jpeg)

Analog kanalları aramak için, "Evet" (Yes) seçeneğini seciniz. TV, analog TV Konumuna gecer. Analog kanalları aramak için aşağıdaki menü görüntülenir.

" $\blacktriangle$ " veva " $\blacktriangleright$ " ve " $\nabla$ " veva " $\blacktriangle$ " tuslarını kullanarak Ülkenizi, Dilinizi ve Text Dilini seçiniz. Devam etmek için, **OK** tuşuna ya da **KIRMIZI** tuşa basınız. İptal etmek için **MAVİ** tuşa basınız.

Bu işlem ile ilgili daha ayrıntılı bilgi için, bkz. "Kurulum Menüsü" bölümü.

*Not: Dijital teletekstin DTV modunda düzgün çalışması için, analog AUTO PROGRAM (Otomatik Program)'dan ülkeyi UK olarak ayarlamanız gerekir(Sadece İngiltere'deki yayınlar için).*

*İlk kurulum başlatılırken TV'yi kapatmayınız.* 

## **Genel İşletim**

Televizyon programları izlenirken, herhangi bir zamanda "TV/DTV" tuşuna basılması, TV'nin dijital karasal televizyon yayını ile analog yayın arasında geçiş yapmasına neden olacaktır.

## **Bilgi Şeridi**

- **P- / P+** tuşlarını veya numara tuşlarını kullanarak kanal değiştirdiğinizde, TV, kanal görüntüsü ile birlikte ekranın alt kısmında bir bilgi şeridi görüntüler. (sadece DTV modunda geçerlidir). Bu şerit birkaç saniye boyunca ekranda kalır.
- Bilgi şeridi, TV izlerken istenen zamanda uzaktan kumandadaki "**INFO**" tuşuna basılarak da görüntülenebilir:

![](_page_43_Picture_33.jpeg)

Seçilen kanal kilitli ise, kanalı görüntülemek için dört basamaklı doğru rakam kodunu girmeniz gerekir. Böyle bir durumda ekranda "Enter PIN" (PIN Giriniz) ibaresi görüntülenir:

![](_page_44_Picture_1.jpeg)

## **Elektronik Program Rehberi (EPG)**

• Kanalların bazıları, o andaki ve sıradaki programlarla ilgili bilgileri gönderirler. EPG menüsünü görüntülemek için EPG tuşuna basınız. EPG ekranda görünür. 7-GÜN-EPG (7-DAY-EPG) ile kanal programı hakkında bilgi edinmek mümkündür. Kanalların tüm programları görüntülenir. Ekranın alt kısmında mevcut olan tüm komutları gösteren bilgi çubuğu görüntülenecektir.

![](_page_44_Picture_4.jpeg)

**KIRMIZI tuş (Küçült)**: Bilgi kutusunu küçültür.

**YEŞİL tuş (Büyüt)**: Bilgi kutusunu genişletir.

**SARI düğme (Önceki Gün)**: Önceki günün programlarını görüntüler.

**MAVİ tuş (Sonraki gün)**: Sonraki günün programlarını görüntüler.

**INFO (Ayrıntılar)**: Programları detaylı olarak gösterir.

**Rakam tuşları (Atla)**: istenen kanala sayısal düğmeler aracılığıyla doğrudan gider.

**OK** : Mevcut yayınlara/gelecek programlarla ilgili hatırlatmalara göz atma.

 $\odot$ : mevcut yayına atlar.

• Rehber Arama (Guide Search) menüsünü görüntülemek için uzaktan kumanda üzerindeki **"0"** tuşuna basınız. Bu özelliği kullanarak seçilen türe veya eşleşen isme uygun olarak program rehberi veri tabanında arama yapabilirsiniz.

## **Altyazı Gösterimi**

Dijital karasal yayınlarda (DVB-T), bazı programlar alt yazılı olarak yayınlanır.

Ana menüyü görüntülemek için " **M**" tuşuna basınız, "**V**" veya "A" tusunu kullanarak **Setup** (Kurulum) ve ardından then **Language** (Dil)'i işaretleyiniz ve "Language Settings" (Dil Ayarları) menüsünü görüntülemek için **OK** (Tamam) tuşuna basınız.

Dil ayarlarında bulunan altyazı öğesini işaretleyiniz ve altyazıyı istenen dilde ayarlayabilmek için  $\P$  veya " tuşunu kullanınız.

*Not : Uzaktan kumanda üzerindeki ALTYAZI (SUBTITLE) düğmesine basarak altyazıları etkinleştirebilirsiniz. Altyazı fonksiyonunu devre dışı bırakmak için ALTYAZI (SUBTITLE) düğmesine tekrar basın.*

"**Altyazı**" seçeneği açıksa ve bir dil seçeneği ayarlanmışsa, """ tuşa basılınca ekranda aşağıdaki uyarı mesajı görüntülenir (\*\* sadece İngiltere için):

![](_page_44_Picture_20.jpeg)

## **Digital Teletext (\*\* sadece İngiltere için)**

- $\cdot$  " $\blacksquare$ " tusuna basınız.
- Dijital teletekst bilgileri görüntülenir.
- Renkli tuşları, imleç tuşlarını ve **OK** tuşunu kullanınız.

Kullanım yöntemi, dijital teletekstin içeriğine bağlı olarak farklılık gösterebilir.

Dijital teletekst ekranında görüntülenen talimatları takip ediniz.

- Ekranda "**OK**" (Seç) tuşuna basınız" veya benzer bir mesaj görüntülendiğinde, OK tuşuna basınız.
- $\cdot$  " $\blacksquare$ " tusuna basıldığında. TV televizyon yayınına geri döner.
- Dijital karasal yayında (DVB-T), normal yayınla birlikte dijital teletekst yayını yapan kanallara ilave olarak, sadece dijital teletekst yayını yapan kanallar da vardır.
- Yalnızca dijital teletekst yayını yapan bir kanalı izlerkenki izleme oranı (resim şekli), daha önceki görüntüdeki izleme oranı ile aynıdır.
- "<sup>"</sup> tuşuna yeniden bastığınızda, dijital teletekst ekranı görüntülenir.

## **Analog Teletekst**

Teletekst kullanımı ve fonksiyonları analog tekst sistemine benzerdir. Lütfen "**TELETEKST**" açıklamalarına bakınız.

## **Geniş ekran**

İletilen yayın tipine bağlı olarak, programlar bir dizi formatta izlenebilir. Ekran formatını tekrar değiştirmek için "**SCREEN**" tuşuna basınız.

Otomatik seçildiğinde, görüntülenmekte olan format, yayınlanmakta olan resim tarafından belirlenir.

*LÜTFEN DİKKAT EDİNİZ: Menü boyutu, seçilen görüntü boyutuna bağlı olarak değişir.*

## **Uyarı !**

Dolby D ses desteklenmez. Bu durumda, TV sesi çıkmayacaktır. Eğer yayın AC3 akımı içeriyorsa, aşağıdaki uyarı mesajı ekranda görüntülecektir.

![](_page_45_Picture_6.jpeg)

Eğer yayın AC3 akımı içermiyorsa, aşağıdaki uyarı mesajı ekranda görüntülecektir:.

![](_page_45_Picture_8.jpeg)

## **IDTV Menü Sistemi**

" **M** " tuşuna basınız. Ana menü görüntülenecektir.

![](_page_45_Picture_11.jpeg)

## **Kanal Listesi**

Uzaktan kumanda üzerindeki "▼" veva "▲" düğmesini kullanarak ilk öğe olan Kanal Listesinin vurgulandığından emin olun ve Kanal Listesini görüntülemek için "Tamam" düğmesine basın ya da DVB-T yayını izlerken "**OK**" düğmesine basarak Kanal Listesine doğrudan girebilirsiniz.

![](_page_45_Picture_14.jpeg)

## **Kanal Listesinin Tamamında Dolaşma**

Bir önceki veya bir sonraki kanalı seçmek için "  $\nabla$ " veva " $\blacktriangle$ " tusuna basınız. Bir önceki veva bir sonraki sayfaya geçmek için "**KIRMIZI"** veya "**YEŞİL**" tuşlarına basabilirsiniz.

Belirli bir kanalı izlemek için, kanalı " $\nabla$ " veya " $\blacktriangle$ " tuşu ile seçerek Kanal Listesi menüsündeki "Select" (Seç) öğesi " " veya " " tuşu ile seçili iken " **OK**" tuşuna basınız.

Ardından seçilmiş olan kanalın ismi ve numarası sırasıyla ekranın üst sol ve üst sağında görüntülenir.

#### **Kanal listesindeki kanalları değiştirme**

- Tasınacak olan kanalları secmek için " $\blacktriangledown$ " veva "A " tuşlarına basınız.
- Kanal Listesi menüsündeki " **Move**" (Taşı) öğesini seçmek için "<" veya ">" tuslarına basınız.

" **OK**" öğesinin yanında, uzaktan kumanda üzerindeki rakam tuşlarını kullanarak bir sayı girmenizi ve onaylamak için " **OK**"e basmanızı belirten aşağıdaki OSD gösterilir.

![](_page_45_Picture_23.jpeg)

*Not : Taşımak istediğiniz kanalınki ile aynı program numarasını girerseniz, ".... kanal servisleri yer değiştirecektir. Devam etmek istiyor musunuz?" OSD görüntülenecektir. Onay için "TAMAM"(OK) tuşuna, iptal etmek için "Hayır" (No) tuşuna basınız.* 

## **Kanal Listesindeki Kanalları Silme**

- Silinecek olan kanalı seçmek için " $\blacktriangledown$ " veya " $\blacktriangle$ " tuşuna basınız.
- Kanal Listesi menüsündeki "Sil" sekmesini seçmek icin " $\P$ " veya " $\P$ " tusuna basınız.
- Kanal listesinde vurgulanmış olan kanalı silmek için "OK" (TAMAM) tuşuna basınız. Bunun üzerine. ekranda aşağıdaki mesaj belirir:

![](_page_45_Picture_434.jpeg)

• İstediğiniz seceneği belirgin hale getirmek için "< " veya " " tuşuna basınız. " **Evet**" (Yes) seçeneği secilmişken "**OK**" tuşuna basılırsa, seçilen kanal silinir. " **Hayır**" (No) seçildiğinde, silme işlemi iptal edilir.

### **Kanalları yeniden adlandırma**

Belli bir kanalı yeniden adlandırmak için, " $\nabla$ " veya "A " tuşlarına basarak kanal vurgulanmalıdır. Ardından, aşağıda gösterildiği gibi "<" veya ">" tuşuna basarak **Edit Name** (İsim Düzenle) öğesini vurgulayınız. Yeniden adlandırma özelliğini etkinleştirmek için "**OK**" tuşuna basınız.

![](_page_46_Picture_3.jpeg)

Artık "<" veya ">" tuşuna basıldığında, bir önceki/ bir sonraki karaktere geçilir. "V" veya "A" tuşlarına basılması o andaki karakterin değişmesine neden olur, örneğin 'b' "V" tuşuyla 'a', "▲" tuşuyla 'c' haline dönüşür. '0…9' Sayı tuşlarına basmak, vurgulanmış karakteri, tuşa her basıldığında birer birer tuş üzerinde yazılı karakter ile değiştirir.

Düzenleme işlemini iptal etmek için "**M**" tuşuna veya yeni adı kaydetmek için TAMAM (OK) tuşuna basınız.

### **Kanallara Kilit Ekleme**

Kanal Kilitleme, ebeveynler tarafından seçilen kanallara şifre korumalı erişim sağlar. Bir kanalı kilitlemek için, ebeveyn kilidi şifresini bilmeniz gerekmektedir (varsayılan şifre fabrika ayarlarına göre 0000'dır ve yalnızca Yapılandırma Menüsü'nden (Configuration Menu) değiştirilebilir).

Kilitlenecek kanalı seçili hale getiriniz ve "<" veva "

" tuşunu kullanarak Kilitle (Lock) seçeneğini seçiniz. "**OK**" tuşuna basıldığında, şifre isteyen bir dialog OSD'si gösterilir.

![](_page_46_Picture_462.jpeg)

Şifreyi uzaktan kumanda üzerindeki rakam tuşlarını

kullanarak giriniz. " $^{\circ}$ " kilit simgesi secilen kanalın yanında görüntülenecektir. Kilidi iptal etmek için aynı işlemi tekrar ediniz.

### **Favori kanalları Ayarlama**

Bir kanalı favoriniz olarak belirlemek için, Kanal Listesi menüsünün alt kısmındaki "Favoriler" (Favourites) maddesini belirgin hale getiriniz. Daha sonra "**OK**" tuşuna basınız, Favori Listesini Düzenleme menüsü ekranda görünecektir.

![](_page_46_Picture_463.jpeg)

### *Bir Kanalın Favori Kanal Listesine Eklenmesi*

- " $\nabla$ " veva " $\triangle$ " tuslarına basarak, favori kanallar listesine eklemek istediğiniz kanalı belirgin hale getiriniz.
- "OK" tuşuna basarak belirlenmiş kanal Favori Listesine eklenir.
- F simgesi kanalın Favori Listesine eklendiğini gösterir.

#### *Favori Listesinden Bir Kanalı Çıkarma*

- Favori listesinden çıkarmak istediğiniz kanalı belirleyiniz ve OK tuşuna basınız. Kanalı tekrar eklemek için yeniden "**OK**" tuşuna basabilirsiniz.
- Favorileri etkinleştirmek için, Yapılandırma menüsüne gidiniz ve Favori modunu seçiniz. Favori modunu açmak için "<" / ">" kullanınız. Favoriler'i iptal etmek için, Favori Modu (Favourite Mode) Kapalı (Off) konuma getiriniz.

#### **Ekran Yardımı**

Bütün menüler için, menü işlevleriyle ilgili yardım bilgilerini görüntülemek için **INFO** tuşuna basınız.

![](_page_46_Picture_25.jpeg)

#### **Program Rehberi**

Bu kısım Genel İşletimler sayfasında verilen talimatlar ile aynıdır. Lütfen Genel İşletimler bölümündeki Elektronik Program Rehberi (EPG) kısmına bakınız.

## **Zamanlayıcılar**

![](_page_47_Picture_1.jpeg)

Zamanlayıcılar penceresini görüntülemek için ana menüden öğeyi etkinleştiriniz. Bir zamanlayıcı eklemek için uzaktan kumanda üzerinden **SARI** tuşa basınız.

**Mod:** Kanal listesi modunu seçer.

**Channel (Kanal): "** veya ">" tuşları kullanıcının TV veya Radyo listesinde dolaşmasını sağlayacaktır.

**Tarih**: Başlangıç tarihi Sol/Sağ ve sayısal düğmelerle girilir.

**Başlangıç**: Başlama zamanı, Sol/Sağ düğmeleri ve nümerik düğmeler aracılığıyla girilir.

**Bitiş**: Bitiş zamanı Sol/Sağ ve sayısal düğmelerle girilir.

**Süre:** Başlama ve Bitiş zamanı arasında geçen süre.

**Tekrar:** Bir kez, Günlük veya Haftalık olarak tekrarlanan bir zamanlayıcı ayarı yapabilirsiniz.

**Değiştir/ Sil**: diğer kullanıcıların herhangi bir değişiklik yapmasına izin verir veya değişiklik yapmasını yasaklar.

**YEŞİL** tuşa basarak ayarları kaydedebilir veya **KIRMIZI** tuşa basarak işlemi iptal edebilirsiniz. **YEŞİL** tuş ile listeyi düzenleyebilir ve **KIRMIZI** tuş ile silebilirsiniz.

## **Koşullu Erişim**

• Ana menüyü görüntülemek için " **M** "tuşuna basınız ve "Koşullu Erişim" satırını belirgin hale getirmek için "Veya "▲" tuşlarını kullanınız ve "OK" tuşuna basınız:

## **Kosullu Erisim**

Bazı Dijital Karasal kanallar Paralı Yayın yaparlar. Bunlar abonelik ve harici bir cihaz gerektirir.

Bir ödemeli kanal şirketine abone olarak Koşullu Erişim Modülü'nü (CAM) ve Görüntüleme kartını edinin, ardından aşağıdaki işlem sırasını izleyerek bunları TV'nize takınız.

• TV'yi kapatarak elektrik fişini prizden çekiniz.

- CAM'ın doğru biçimde takılması gerekir, ters tutulması halinde tamamen takılması imkânsızdır. Eğer CAM zorla takılacak olursa, CAM veya TV uç birimi hasar görebilir.
- TV'nin fişini prize takınız, TV'yi açınız, ardından kart etkinleştirilinceye dek birkaç dakika bekleyiniz.
- Bazı CAM'larda aşağıdaki ayarlar gerekli olabilir. Lütfen, IDTV menüsünden, Koşullu Erişim'e girip "**OK**" tuşuna basarak CAM'ı ayarlayınız. (CAM ayar menüsü gerekli olmadığı zaman görüntülenmez)
- İzleme sözleşmesi bilgilerini görüntülemek için: IDTV'ye giriniz; "M" tuşuna basınız, daha sonra Koşullu Erişim'i belirgin hale getiriniz ve " **OK**" tuşuna basınız.
- Herhangi bir modül takılı olmadığında, ekranda "Koşullu Erişim modülü saptanmamıştır" (No Conditional Access module detected) mesajı görüntülenir.
- Ayarlarla ilgili ayrıntılar için modül talimatları kılavuzuna başvurunuz.

*Not: Ortak Arayüz modülünü sadece TV BEKLEME konumunda veya fişi çekik iken takın veya çıkarın.*

## **TV Kurulumu**

TV fonksiyonlarını göstermek için bu öğeyi kullanabilirsiniz.

Dijital TV Kurulum menüsü ekranına ana menüden ulaşabilirsiniz. Ana menüyü görüntülemek için **"M"** tuşuna basınız ve "TV Setup" (TV Kurulumu)'nu belirginleştirmek için " $\nabla$ " veya " $\blacktriangle$ " tuşunu kullanınız. Ardından TV Kurulum menü ekranını görüntülemek için "OK" tuşuna basınız.

## TV Kurma

Analog TV Menü Sistem bölümünde bütün menü öğeleri için ayrıntılı bilgi bulabilirsiniz.

### **Kurulum**

Bu menüdeki ayarlar aşağıdaki gibidir:

![](_page_47_Picture_505.jpeg)

#### **Yapılandırma**

TV ayarlarınızı yapılandırabilirsiniz. Bu menüyü görüntülemek için Kurulum menüsünden Yapılandırmayı seçiniz ve "OK" tuşuna basınız. Çıkış yapmak için uzaktan kumanda üzerindeki "**RETURN**" tuşuna basınız.

![](_page_48_Picture_0.jpeg)

## *İşitme Zorluğu (\* Sadece AB ülkeleri için) (opsiyonel)*

İşitme Zorluğu (Hard of Hearing) ayarını seçebilmek için "Veya "▲" tuşlarını kullanınız ve Acık (On) va da Kapalı (Off) konuma getirebilmek için "<'' veya "  $\blacktriangleright$ " tuslarına basınız.

Yayından sesi de içeren bir takım özel sinyaller geliyorsa, bu tür sinyalleri alabilmek için ayarı Açık (On) konuma getiriniz.

### *Favori Modu*

Bu özelliği fovori modunu açmak/kapamak için kullanınız. " $\blacktriangleright$ " tuşuna basarak AVL'yi Açık (On) veya Kapalı (Off) olarak ayarlayabilirsiniz.

### *Kanal Listesi*

Kanal Listesi seceneğine gitmek için " $\blacktriangledown$ " veya " " tuşlarını kullanınız. Kanal Listesi Menüsü'nü değiştirmek için "<" veya ">" tuşlarını kullanınız. Eğer "Yalnız TV (TV Only)" seçeneğini seçerseniz, "  $\blacktriangle$ " veya " $\blacktriangleright$ " tuşlarıyla yalnız TV kanalları arasında gezinirsiniz. Eğer "Yalnız Radyo (Radyo Only)" seçeneğini seçerseniz, "<" veya ">" tuşlarıyla yalnız radyo kanalları arasında gezinirsiniz. Eğer "Yalnız Text (Text Only)" seceneğini secerseniz " veya " " tuşlarıyla yalnız tekst kanalları arasında gezinirsiniz.

### *Şifreli Tarama*

Şifreli Kanal Tarama özelliği, ilk kurulumun gerçekleşmesinin ardından daima AÇIK (ON) konumda olacaktır. Bu ayardayken, arama işlemi şifreli kanalları da tespit edecektir. Manüel olarak KAPALI (OFF) ayarına getirilirse, şifreli kanallar otomatik ya da manüel tarama esnasında tespit edilemeyecektir.

Şifreli Tarama ayarını seçebilmek için "▼" veya "▲ tuşlarını kullanınız ve Açık (On) ya da Kapalı (Off) konuma getirebilmek için " $\blacktriangle$ " veya " $\blacktriangleright$ " tuşlarına basınız.

### **Bekleme Modunda Arama (opsiyonel)**

Bekleme Modunda Arama ayarını seçebilmek için " **▼**" veya "▲" tuşlarını kullanınız ve Açık (On) ya da Kapalı (Off) konuma getirebilmek için " $\P$ " veya " $\blacktriangleright$ tuşlarına basınız. Eğer Bekleme Modunda Arama kapalı konuma getirilirse, bu işlev kullanılamaz.

Bekleme modunda aramayı kullanmak için Bekleme Modunda Aramanın Açık olduğundan emin olun.

#### *Alıcı Yükseltme*

#### **Uydudan Otomatik Yazılım İndirme (Over Air Download)**

Bu özellik TV' nizin güncellenmesine yardımcı olur. Otomatik olarak çalışır ve uygun olduğunda yeni bilgiler arastırır. Bu ayrın modifive edilemediğini not ediniz. TV'nin bekleme modunda olduğundan emin olunuz. TV her gün saat 03:00'te otomatik olarak açılır ve yayınlanması muhtemel yeni bilgileri tarar ve alıcınıza bunu otomatik olarak indirir. Bu islem normalde yaklaşık 30 dakika sürecektir.

*Not: OAD güncellemesinden sonra televizyonunuz İlk Kurulum modunda açılabilir.*

### *Ebeveyn Kontrolü*

Ebeveyn Kilidi seceneğine gitmek için "▼" veya "▲ tuşunu kullanınız. Menüye girmek için "OK" tuşuna basınız. Kilit şifresinin girileceği bir iletişim kutusu görüntülenecektir. Başlangıç olarak anahtar "0000" olarak ayarlanmıştır. PIN Girme Eğer bu yanlışsa "Yanlış Pin (Wrong Pin)" OSD görüntülenecektir. Eğer şifre doğruysa Ebeveyn Kontrolü menüsü görüntülenir:

![](_page_48_Figure_20.jpeg)

### **Erişkin Kilidi (opsiyonel)(\*)**

*(\*) İlk kurulumda Ülke seçeneğini İngiltere olarak ayarlamanız halinde, Erişkin Kilidi görünür olmayacaktır. Bu ayar sadece AB ülkelerinde mevcuttur.*

Bu seçenek ayarlandığında, yayından erişkin bilgisi alınır ve erişkin seviyesinin devre dışı bırakılması halinde görüntü ve ses alınmaz.

### **Menü Kilidi**

Menü kilidinde tüm menüler için kilit ayarlayabilirsiniz veya bu menülere erişimi kısıtlamak için Kurulum Menüsünü ayarlayabilirsiniz. Menü kilidi devre dışı ise, menü sistemine erişim serbest olacaktır. Menü Kilidi seçeneğine gitmek için "▼" veya "▲" tuşunu kullanınız. Menü Kilidi Modunu seçmek için "<" veya " " tuşunu kullanınız.

**GEÇERSİZ KILINDI** : Bütün menülerin kilidi açılmıştır.

**TÜM MENÜLER** : Tüm menülere yalnızca doğru şifre girilerek erişilebilir. Dolayısıyla, kullanıcı kanal ekleyemez, silemez, kanalı yeniden adlandıramaz, otomatik kapanmayı ayarlayamaz.

**KURULUM MENÜSÜ**: Kurulum Menüsü kilitli. Kullanıcı kanal ekleyemez. Değişiklikler, Yapılandırma Menüsünden çıkıldıktan sonra güncellenir.

### **PIN ayarla**

"Set PIN" (PIN ayarla) seçeneğine gitmek için " " veya " $\blacktriangle$ " tusunu kullanınız. "PIN Numarasının Ayarlanması" (Set PIN) penceresini görüntülemek için "**OK**"tuşuna basınız. Yeni bir pin numarası girmek için nümerik tuşları kullanın. Onaylamak için sizden yeni pin numaranızı tekrar girmeniz istenecektir. Pin için fabrika varsayılanı 0000'dır. Eğer pin numarasını değiştirirseniz mutlaka bir yere yazın ve onu güvenli bir yerde tutun.

![](_page_49_Picture_3.jpeg)

## **Zaman Ayarları (Opsiyonel)**

Yapılandırma menüsünde "A" veya "V" tuşlarına basarak Zaman Ayarları maddesini belirginleştiriniz.

"**OK**" tuşuna bastığınızda, Zaman Ayarları alt menüsü ekranda görünecektir.

Geçerli zaman, Zaman Dilimi Ayarları ve Zaman Dilimi mevcuttur.

Zaman Dilimi Ayarlarını işaretlemek için "▲" veya "▼ " tuşlarını kullanınız. Zaman Dilimi Ayarı " " veya "

" tuşları kullanılarak ayarlanır. OTOMATİK veya ELLE olarak ayarlanabilir.

OTOMATİK seçildiğinde, Geçerli Zaman ve Zaman Dilimi seçeneklerini ayarlamak mümkün olmayacaktır. Eğer Zaman Dilimi Ayarı olarak MANUEL seçilirse, Zaman Dilimi değiştirilebilir:

• "A" veya "V" tuşuna basarak, Zaman Dilimi seçeneğini seçiniz.

Zaman Diliminin GMT-12 veya GMT+12 arasında değiştirmek için "<" veya ">" tuşlarını kullanınız. Menü listesinin en üstünde duran Geçerli Zaman seçilen Zaman Dilimine göre değişecektir.

## **Ses Tanımlama (Opsiyonel)**

Ses tanımlama, televizyon ve filmleri de içeren görsel medyada kör ve görme engelli izleyiciler için ek bir anlatımı ifade eder. Anlatıcı, sunum boyunca ekranda neler olup bittiğini ses ortamındaki doğal aralar esnasında anlatır (gerek görüldüğü takdirde anlatım, bazen konuşma esnasında da yapılabilir). Bu özelliği yalnızca yayıncının ek anlatımı desteklemesi halinde kullanabilirsiniz. Bir öğe seçmek için " $\blacktriangledown$ " veya " $\blacktriangle$ " tuşunu kullanınız. Ayar yapmak için " $\blacktriangle$ " veya " $\blacktriangleright$ " tuşlarını kullanınız.

![](_page_49_Picture_15.jpeg)

## *Ses Tanımlama (Opsiyonel)*

Bu fonksiyon "<" veya ">" tuşlarına basılarak ses tanımlama özelliğinin etkinleştirilmesini veya etkinliğinin kaldırılmasını sağlar.

## *Tercih Edilen Dil (Opsiyonel)*

" veya ">" tuslarına basılarak tercih edilen ses tanımlama dili değiştirilir.

Bu ayar yalnızca özelliğin mevcut olması halinde kullanılabilir.

## *Göreceli Ses Düzeyi (Opsiyonel)*

Bu özellik kullanılarak genel ses düzeyine göre Ses Tanımlama ses düzeyi göreceli olarak artırılıp azaltılabilir.

### **Dil**

Bu menüde kullanıcı, tercih edilen dili ayarlayabilir. Dil, "**OK**" tuşuna basılarak değiştirilir.

![](_page_49_Picture_443.jpeg)

![](_page_49_Picture_444.jpeg)

**Menü**: sistem dilini gösterir

## *Tercih edilen*

Mevcut olması halinde bu ayarlar kullanılır. Aksi halde o andaki ayarlar kullanılacaktır.

- Ses: "<" veya ">" tuşlarına basarak ses dilini değiştiriniz.
- **Alt Yazı: "** veya ">" tuşlarıyla altyazı dilini değiştiriniz. Seçilen dil altyazılarda görüntülenecektir.

#### **Film Altyazısı (opsiyonel)**

- Altyazıyı düzgünce görüntülemek ve alt başlık dilini seçmek için bu ayarı kullanın.
- " $\blacktriangleright$ " veya " $\blacktriangleright$ " tuslarına basarak istenen seceneği seciniz.
- Kılavuz: "< veya "<sup>\*</sup> tuşlarına basarak kılavuz dili değiştirilir.

#### *Mevcut*

- Ses: eğer ses dili destekleniyorsa "<" yeya ">" tuşlarını kullanarak ses dilini değiştiriniz.
- Altyazı: altyazı destekleniyorsa "<" veya " " tuşlarıyla altyazı dilini değiştiriniz. Seçilen dil altyazılarda görüntülenecektir.

*Not: Ülke ayarı Danimarka, İsveç, Norveç veya Finlandiya'dan birine yapılmışsa, dil ayarları menüsü aşağıda anlatıldığı şekilde işleyecektir:*

## *Dil Ayarları*

![](_page_50_Picture_9.jpeg)

Yapılandırma menüsünde, "V" veya "▲" tuşuna basarak Dil Ayarları (Language Settings) maddesini belirginleştiriniz. "**OK**" tuşuna basınız ve Dil Ayarları alt menüsü ekranda görünecektir:

Ayarlamak istediğiniz menü öğesini işaretlemek için " veva "A" tuslarını kullanınız ve avarlamak için "  $\blacktriangleright$ " veya " $\blacktriangleright$ " tuşlarına basınız.

#### **Notlar**:

- Sistem Dili (System Language), ekran üzerindeki menünün dilini belirler.
- Konuşma Dili (Audio Language) bir kanalın ses sistemini seçmek için kullanılır.
- İlk sıradaki ayarlar, yayında birden fazla seçenek kullanılabilir durumda olduğunda birincil öncelikte olan ayarlardır. İkinci sıradaki ayarlar ise birinci ayarlar kullanılabilir durumda olmadığında alternatif teşkil ederler.

### **Kurulum**

Kurulum menüsü esas olarak, bir Kanal Tablosu'nu (Channel Table) en etkili şekilde oluşturmanıza yardımcı olmak amacıyla tasarlanmıştır. " $\nabla$ " veya " " tuşlarını kullanarak Yapılandırma menüsünden Kurulumu seçiniz.

Bu menü, aşağıdaki maddeleri içerir:

*(\*) Danimarka, İsveç, Norveç veya Finlandiya için.*

![](_page_50_Picture_464.jpeg)

## *Otomatik Kanal Tarama*

Otomatik kanal tarama, Otomatik Kanal Tarama maddesi seçiliyken "**OK**" tuşuna basılarak başlatılır. Ekranda aşağıdaki mesaj belirir:

![](_page_50_Figure_23.jpeg)

" veya ">" tuşunu kullanarak "Evet" (Yes) veya "Hayır" (No) sekmesini belirgin hale getiriniz ve seçmek için "OK" tuşuna basınız.

"Evet" (Yes) seçildiğinde, otomatik arama (automatic search) başlatılır.

"Hayır" (No) seçilirse, Otomatik Arama (Automatic Search) iptal edilir.

Dijital kanallar için arama tamamlandığında, ekranda analog kanalların aranmasını isteyip istemediğinizi soran bir mesaj görüntülenir:

![](_page_50_Picture_465.jpeg)

Analog kanalları aramak için "**OK**" tuşuna basınız. Analog kanal araması için ekran üzerinde aşağıdaki menü görünür:

![](_page_50_Picture_30.jpeg)

"Veya "A" ve "<" veya ">" tuşlarını kullanarak **Ülkenizi**, **Dilinizi** ve **Metin Dilini** seçiniz. Devam etmek için, "**OK**"tuşuna ya da **KIRMIZI** tuşa basınız. İptal etmek için **MAVİ** tuşa basınız. Sıradaki OSD, otomatik arama esnasında görüntülenecektir:

![](_page_51_Picture_0.jpeg)

APS sonlandıktan sonra ekranda program tablosu belirecektir. Program tablosunda, program numaralarını ve programlara verilen isimleri görürsünüz.

### *Kanal Arama*

El ile kanal taramada, multipleks numarası elle girilir ve kanallar için yalnızca bu multipleks aranır. Her bir geçerli kanal numarası için, ekranda sinyal seviyesi ve sinyal kalitesi görüntülenir.

Hem elle aramada, hem de otomatik aramada, kanalların gereksiz yere birden çok kez kaydedilmesinden kaçınmak için, veritabanında mevcut olan hiç bir kanal yeniden kaydedilmez.

### *Servis listesini silme (\*)*

*(\*) Bu ayar, Ülke seçeneği Danimarka, İsveç, Norveç ya da Finlandiya olarak ayarlandığında görüntülenebilir.* 

Kaydedilmiş kanalları silmek için bu ayarı kullanınız. Servis listesini silmek için önce "V" veya "A" tuşlarına, sonra da OK tuşuna basınız. Sıradaki OSD görüntülenecektir:

![](_page_51_Picture_8.jpeg)

"HAYIR" seçeneğini seçin ve iptal etmek için Tamam tuşuna basın. "< " veya "> düğmesine basarak Evet'i seçin ve tüm kanalları silmek için Tamam tuşuna basın.

## *İlk Kurulum*

Kullanıcı bu maddeyi, alıcıya fabrikada yüklenmiş olan varsayılan ayarları yüklemek için kullanabilir.

Fabrika ayarlarını yüklemek için, "İlk Kurulum" menü maddesini seçip "**OK**"tuşuna basın, ayarları silmek isteyip istemediğiniz sorulur. "Evet" vurgulanmışken "**OK**"tuşuna basarak "Evet" seçildiğinde, mevcut kanal tablosu silinir.

Ardından, tüm kanal ve ayarları silme işlemini onaylamanız istenir:

![](_page_51_Picture_417.jpeg)

EVET'i seçip "**OK**"tuşuna basarak mevcut kanal tablosunu silebilirsiniz. Fabrika ayarları yüklendikten sonra, "First Time Installation" (İlk Kurulum) menüsü görüntülenir.

Ekranda öncelikle dil seçimi menüsü görüntülenir. " $\blacktriangledown$ " veya " $\triangle$ " tuşlarını kullanarak, istediğiniz dil seçeneğini seçiniz ve etkinleştirmek için OK tuşuna basınız.

Ardından, ekranda "İlk kurulum" ekran menüsü qörünecektir. "<" veya ">" düğmelerine basarak, istediğiniz **Ülkeyi** seçin ve "**OK**"düğmesine basın. (\* sadece AB ülkeleri için).

![](_page_51_Picture_418.jpeg)

Kurulumu başlatmak için "**OK**"tuşuna basınız. Dijital kanallar için yapılan arama tamamlandıktan sonra ekranda analog kanallar için arama yapmak isteyip istemediğinizi soran bir mesaj görüntülenir. Bu işlem **Otomatik Arama** bölümünde açıklanan işlemin aynısıdır.

## **Ortam Tarayıcı**

- Ortam Tarayıcı penceresini görüntülemek için uzaktan kumanda üzerindeki " **M**" tuşuna, ardından "V" veva "▲" tusuna basarak Ortam Taravıcısı (Media Browser)'nı seçiniz. Devam etmek için, "**OK**"tuşlarına basınız. Ortam Tarayıcı menüsü içeriği (USB sürücünüzün içeriğine bağlı olarak) görüntülenir.
- Bir USB cihazı takıldığında aşağıdaki ekran görüntülenir:

![](_page_51_Picture_23.jpeg)

" $\blacktriangle$ " veya " $\blacktriangleright$ " tuşuna basarak EVET (YES)'i seçiniz ve **OK** tuşuna basınız. Ortam tarayıcısı görüntülenir.

![](_page_51_Picture_419.jpeg)

• Bir USB belleğinden müzik, resim ve video dosyalarını oynatabilirsiniz.

*Not: Analog modundayken USB belleğini takmanız halinde, TV otomatik olarak dijital TV moduna geçer.*

*Not: Bazı USB uyumlu cihazlar desteklenmiyor olabilir.*

*Not: Eğer USB bellek kapatma/açma veya İlk Kurulum sonrası algılanmazsa USB belleği çıkartınız ve TV'yi kapatınız/açınız. Ardından USB cihazını tekrar takınız.* 

## **MP3 Dosyalarını Oynatma**

![](_page_52_Picture_404.jpeg)

Bunu Oynat (**OK** tuşu) : Seçilen dosyayı oynatır.

Oynat (**Yeşil** tuş) : Klasörde bulunan tüm ortam dosyalarını seçili olandan başlayarak oynatır.

Duraklat (**Sarı** tuş) : Oynatılan dosyayı duraklatır.

Durdur (**Kırmızı** tuş) : Oynatılan dosyayı durdurur.

Önce/Sonra (**Sol/Sağ** tuşları) : Oynatılacak olan önceki veya sonraki dosyaya atlar.

Karışık (**INFO** tuşu) : Dosyaları rastgele oynatır. Karma modu etkinleştirilmiş ise, önceki/sonraki işlevinde de parçalara rastgele atlanır.

Başa Dön (**Mavi** tuş) : Seçilen dosyayı tekrar tekrar oynatır.

## **JPG Dosyalarını Görüntüleme**

![](_page_52_Picture_10.jpeg)

Atla (Rakam tuşları) : Rakam tuşları kullanılarak seçilen dosyaya atlanır.

**OK** : Seçilen dosyayı tam ekranda görüntüler.

Slâyt gösterisi (**Yeşil** tuş) : Klasördeki tüm dosyaların slayt gösterisini başlatır.

## **Slayt Gösterisi Seçenekleri**

![](_page_52_Picture_15.jpeg)

Duraklat (**Sarı** tuş) : Slayt gösterisini durdurur.

Devam et (**Yeşil** tuş) : Slayt gösterisine devam eder. Önce/Sonra (**Sol/Sağ** tuşları) : Slayt gösterisindeki önceki veya sonraki dosyaya atlar.

Döndür : (**Yukarı/Aşağı** tuşları) : Yukarı/aşağı tuşları ile resmi döndürür.

Return/Back : Dosya listesine geri döner.

Karışık (**Kırmızı** tuş) : Mevcut klasörde bulunan dosyaları rastgele ve sürekli olarak gösterir ve simge, **E.** vurgulu simge haline gelir. Eğer slavt gösterisi sırasında karıştır modu etkinse sonraki resimler rastlantısal olarak seçilecektir (Eğer yenile fonksiyonu etkin değilse slayt gösterisi sona geldiğinde bitecektir. Döngü işlevi etkinleştirilmiş ise, slayt gösterisi sona erdikten sonra tekrar başlar.

Başa Dön (**Mavi** tuş): Slayt gösterisi sürekli olarak oynatılır ve simge  $\frac{1}{2}$  belirgin simge haline gelir. Info : İşlemler çubuğunu etkinleştirir.

## **Video Oynatma**

![](_page_52_Picture_23.jpeg)

**Oynat (Kırmızı tuş)** : Video oynatımını başlatır. **Durdur (Mavi tuş)** : Video oynatımını durdurur.

**Duraklat (OK tuşu)** : Video oynatımını duraklatır.

**Geri sar (Sol İmleç)** : Geriye doğru sarar.

**İleri sar (Sağ İmleç)** : İleri sarar.

**Menü (Menu tuşu)** : Altyazıyı/Sesi ayarlar.

• Oynatmayı başlatmadan önce "**OK**" tuşuna basarak veya oynatma sırasında **MENU** tuşuna basarak altyazıları ayarlayabilirsiniz.

#### *Not :*

*-Baz ı durumlarda seçilen alt yaz ı lar do ğ r u görüntülenmeyebilir.* 

*-Film alt yazılarını doğru görüntüleyebilmek için bir "Film Alt yazısı" dili ayarlamalısınız.. Film alt yazı dilini seçmek için "Dil Ayarları" 'ndaki "Film Alt yazı" bölümüne bakınız.*

Bir önceki menüye dönmek için "**STOP**" düğmesine basın.

## **Analog TV Menü Sistemi**

## **Görüntü Menüsü**

![](_page_53_Picture_2.jpeg)

### **Mod**

Görüntüleme gereksinimleriniz için, ilgili mod seçeneğini girebilirsiniz.

"**V**" veya "A" tuşuna basarak **Konum** (Mode) ayarını seçiniz. "<" veya ">" tuşuna basarak aşağıdaki seçeneklerden birisini seçiniz: **Doğal,Sinema**,**Kullanıcı** ve **Dinamik** .

Eğer kullanıcı modunu seçtiyseniz modu istediğiniz ayarlara göre ayarlayabilirsiniz.

## **Zıtlık/ Parlaklık / Keskinlik / Renk / Ton**

İstediğiniz seçeneği seçmek için " $\nabla$ " veya " $\blacktriangle$ " tuşuna basınız. Düzeyi kaydetmek için "<" yeya ">" tuşlarına basınız.

*Not: Ton seçeneği TV, NTSC sinyali aldığında görüntülenebilir.* 

### **Renk Sıcaklığı**

**Renk Sistemi** (Colour System) ayarını seçmek için "  $\blacktriangledown$ " veya " $\blacktriangle$ " tusuna basınız. Su seceneklerden birini seçmek için "<" veya ">" tuşlarına basınız: Normal, Ilık ve Soğuk.

#### **Not***:*

*• Normal renkler için, Normal opsiyonunu seçiniz.*

*• Sıcak seçeneği, beyaz renklere hafi f kırmızı bir vurgu verir.*

**• Soğuk** opsiyonunu ayarlamak beyaz renklere hafif mavi *bir vurgu verir.*

## **Oyun Modu**

"Veya "A" tuşuna basarak Oyun Konumunu Seçiniz. Oyun Konumunu (Game Mode) **Açık** (On) veya Kapalı (Off) olarak ayarlamak için "<" veya "  $\blacktriangleright$ " tuşlarını kullanınız. Oyun Konumu açık olarak seçildiğinde, daha iyi görüntü kalitesi alabilmek için geliştirilmiş oyun konumu ayarları yüklenecektir.

Ayrıca, oyun Konumu açıkken, Görüntü Konumu (Picture mode), Parlaklık (Brightness), Keskinlik (Sharpness), Renk (Colour) ve Renk Sıcaklığı (Colour Temp) ayarları görüntülenemeyecek ve kapalı olacaktır.

#### *Not:*

*Oyun modu açıkken, kumanda üzerindeki görüntü modu (Picture Mode) seçme tuşunun işlevi kaybolacaktır.* 

### **Görüntü Yakınlaştırma**

"Veya "▲" tusuna basarak Görüntü Büyütmeyi (Picture Zoom) seçiniz.

Görüntü Büyütmeyi arasında **Otomatik**, **16:9** veya **4:3** değiştirmek için "<" veya ">" düğmesini kullanın.

#### **Sıfırlama**

" " veya " " tuşuna basarak **Sıfırlama** (Reset) ayarını seçiniz. Görüntü modlarını fabrika varsayılanlarına sıfırlamak için " " düğmesini kullanın." **SIFIRLAMA**" ekranda görüntülenecektir.

## **Ses Menüsü**

![](_page_53_Figure_27.jpeg)

## **Ses**

"**V**" veya "A" tuşuna basarak Ses (Volume) seçiniz. Sesin düzevini değiştirmek için "<" veya ">" tuşlarına basınız.

### **Ekolayzır**

"Veya "A" tuşuna basarak Ekolayzır (Equalizer) seçiniz. "Ekolayzır" (Equalizer) menüsünü görüntülemek için ">" tuşuna basınız.

![](_page_53_Picture_466.jpeg)

Ön ayarı değiştirmek için "<" veya ">" tuşuna basın. Ekolayzır menüsünde ayar **Düz, Müzik, Konuşma, Film veya Kullanıcı** olarak değiştirilebilir.

İstenen frekansı "V" veya "A" tuşu ile ayarlayınız ve frekans artışını "<" veya ">" tuşu ile arttırınız veya azaltınız.

Önceki menüye geri dönmek için " **M**" tuşlarına basınız.

*Not: Ekolayzır menüsü ayarları sadece Ekolayzır Modu, Kullanıcı Konumunda olduğu zaman değiştirilebilir.* 

#### **Balans**

Bu ayar, sol veya sağ hoparlör dengesini belirtmek için kullanılır.

"Veya "A" tuşuna basarak Balans (Balance) seçiniz. Balans düzeyini değiştirmek için "<" veya " " tuşlarına basınız. Balans seviyesi **-50** ile **+ 50**  arasında ayarlanabilir.

### **Kulaklık Sessiz**

" " veya " " tuşuna basarak **Kulaklık** (Headphone) ayarını seçiniz. "<" veya ">" düğmesine basarak **Kulaklık Sessiz** ayarını **Açık** ya da **Kapalı** olarak belirleyiniz.

Eğer Kulaklık sesini kesmek istiyorsanız lütfen Kulaklık Sessiz fonksiyonunu Açık olarak ayarlayın.

TV sessiz konumdayken de bu özelliği kulaklık sesini açmak veya kapatmak için kullanabilirsiniz.

### **Ses Modu**

" " veya " " tuşuna basarak **Ses Modunu** (Sound Mode) seçiniz. "<" veya ">" tuşuna basarak, Mono, Stereo, Dual I veva Dual II modunu, sadece secilen kanal o modu destekliyorsa seçebilirsiniz.

## **AVL**

Otomatik Ses Sınırlama (AVL) işlevi, programlar arasında sabit bir çıkış seviyesi elde etmek için sesi ayarlar (Örneğin reklamların ses seviyesi, genellikle programlardan daha yüksektir).

"**V**" veva "▲" tusuna basarak AVL vi seciniz. "◀" veva " " tuşuna basarak AVL'yi **Açık** (On) veya **Kapalı** (Off) olarak ayarlayabilirsiniz.

### **Sıfırlama**

"Veya "A" tuşuna basarak Sıfırlama (Reset) ayarını seçiniz. Görüntü modlarını fabrika varsayılanlarına sıfırlamak için ">" düğmesine basın. Ekranda " **SIFIRLAMA**" iletisi görüntülenecektir.

## **Özellik Menüsü**

![](_page_54_Picture_19.jpeg)

### **Otomatik Kapanma**

"**▼**" veya "▲" tuşuna basarak Otomatik Kapanma (Sleep Timer)'ı seçiniz. **Sleep Timer** (Otomatik Kapanma) seceneğini ayarlamak için " $\blacktriangle$ " veya " $\blacktriangleright$ " tuşunu kullanınız.

Zamanlayıcı, 10 dakikalık adımlarla, Kapalı ile 2 saat (120 dakika) arasında programlanabilir.

**Otomatik Kapanma** (Sleep Timer) etkinleştirilirse seçilen süre sonunda TV otomatik olarak bekleme konumuna geçer.

### **Çocuk Kilidi**

"Veya "A" tuşuyla Çocuk Kilidi (Child Lock) seçiniz.

Çocuk Kilidini (Child Lock) **Açık** (On) veya **Kapalı** (Off) olarak ayarlamak için " $\blacktriangle$ " veya " $\blacktriangleright$ " tusunu kullanınız. Açık seçildiğinde, TV'niz yalnızca uzaktan kumanda ile kontrol edilebilir. Bu durumda, kontrol panelindeki BEKLEME düğmesi dışındaki hiçbir düğme çalışmayacaktır. Çocuk kilidi etkinleştirildiğinde Bekleme / Açık düğmesi ile TV'yi Bekleme moduna alabilirsiniz. TV'yi tekrar açmak için uzaktan kumanda gereklidir.

Dolayısıyla, bu tuşlardan birine basılırsa, menü ekranda değilken ekranda "Çocuk Kilidi Açık" mesajı görüntülenir.

## **Dil**

"**V**" veya "▲" tuşuyla **Dili** (Language) seçiniz. **Dili** (Language) seçmek için "<" veya ">" tuşunu kullanınız.

### **Varsayılan Yakınlaştırma**

Zoom Konumu OTOMATİK 'e(AUTO) ayarlanmışsa, TV'niz yayınlanan sinyale uygun olarak görüntüyü yakınlaştıracaktır. Eğer WSS ya da açı oran bilgisi bulunmuyorsa, TV'niz varsayılan ayarını kullanacaktır. **Geçerli Yakınlaştırma** menüsünü seçmek için " " veya " $\blacktriangle$ " düğmesine basın. " $\blacktriangle$ " veya " $\blacktriangleright$ " düğmesine basarak **Varsayılan Yakınlaştırmayı 16:9** ya da **4:3** olarak ayarlayabilirsiniz.

### **Mavi Arka plan**

Eğer sinyal zayıfsa ya da yoksa, ekran kendiliğinden mavi olacaktır. Bu ayarı aktif hale getirmek için, **Mavi Arkaplan** (Blue Background) ayarını **Açık** (ON) konumuna getiriniz.

"Veya "A" tuşuna basarak **Blue Background** (Mavi Arka Plan) seçeneğini seçiniz. Bu özelliği **açmak** ve **kapamak** için " $\blacktriangle$ " veya " $\blacktriangleright$ " tuşuna basınız.

#### **Menü Zaman Aşımı**

Menü otomatik kapama zaman ayarı yapabilmek için bir değer giriniz.

" " veya " " tuşuyla **Menü Zaman Aşımını** seçiniz. Menü zaman aşımını **Kapalı**, **15 sn**, **30 sn** veya **60 sn** olarak değiştirmek için "<" veya ">" tuşunu kullanınız.

#### **TXT (Teleteks) Dili**

"V" veya "A" tuşuyla Dili (Language) seçiniz. Teleteks metnini "<" veya ">" düğmesine basarak **Batı, Doğu, Kiril, Türkçe/Yunanca, Arapça** veya **Farsça** olarak ayarlayınız**.** 

#### **Ext Çıkışı**

Ext Out (Ext Cıkışı)'nı seçmek için "<sup>™</sup> veya "▲ " tuşuna basınız. Ext Out (Ext Çıkışı)'nı Açık veya Kapalı olarak ayarlamak için "<" veya ">" tuşuna basınız.

#### *Not :*

*Bir DVD veya VCR cihazından kopyalama yapmak için kaynak menüsünden istenilen kaynağı seçip, özellik menüsünden EXT Out (EXT Çıkışı'nı "Açık"konuma getirmeniz gerekir.*

*DTV modunda Zamanlayıcılar işlevinin kullanılabilmesi için Ext Çıkış Açık (On) konumunda olmalıdır.* 

### **Otomatik TV Kapama:**

Otomatik TV Kapamayı seçmek için "▼" veya " " düğmesine basın. Otomatik TV Kapamayı Kapalı,1S,2S,3S,4S,5S ya da 6S olarak ayarlamak için "<" veya ">" düğmesine basın.

Otomatik kapama özelliğinin zaman aşımı değerini ayarlayabilirsiniz. Zaman aşımı değerine ulaşıldığında, TV otomatik olarak kapanacaktır.

### **Arka Işık (Opsiyonel)**

Bu ayar, **arka ışık** seviyesini kontrol eder. " " veya "A" tuşlarına basarak Arka Işık (Backlight) ayarını seçiniz." " veya " " tuşuna basarak **Arka Işığı Orta (Medium)** , **Çok (Maximum)** veya **Az (Minimum)**  olarak değiştiriniz.

## **Kaynak Menüsü**

" veya ">" düğmesine basarak altıncı simgeyi seçin. Ekranda kaynak menüsü görüntülenir:

![](_page_55_Picture_20.jpeg)

Kaynak menüsünde, "V" veya "▲" tuşlarına basarak kaynağın ışığının yanmasını sağlayınız ve "**OK**" tuşuna basarak o moda geçiniz. Kaynak seçenekleri; TV, DTV/USB, EXT, FAV, HDMI, YPbPr ve PC-**VGA.** " $\blacktriangle$ " veya ">" düğmeleriyle açabilirsiniz ya da kapatabilirsiniz. Kapalı seçildiğinde; uzaktan kumandanın AV / Kaynak düğmesine bastığınızda bu kaynak OSD'de görünmez.

*Not: TV'nize harici sistemler bağladıktan sonra, o kaynaktan görüntü alabilmek için gerekli girişi seçmelisiniz.* 

*Not: YPbPr modu sadece YpbPr – PC kablosu kullanarak PC -VGA girişi aracılığıyla YPbPR çıkışına sahip bir cihaz bağladığınızda kullanılabilir (YpbPr kablosu cihazla birlikte verilmez).*

## **Kurulum Menüsü**

![](_page_55_Picture_568.jpeg)

### **Program**

"Veya "A" tuşuna basarak Program ayarını seçiniz. Kanal numarasını seçmek için "<" veya ">" tuşlarına basınız. Uzaktan kumanda üzerinde bulunan rakam tuşlarıyla da bir rakam girebilirsiniz. 0 ile 199 arasında 200 program belleği vardır.

#### **Bant**

Bant C veya S'ye basılarak seçilebilir. Bantı ayarlamak için "· veya "<sup>\*</sup> tuşuna basınız.

#### **Kanal**

Kanal "<" veya ">" tuşu veya rakam tuşları ile değiştirilebilir.

#### **Renk Sistemi**

Renk Sistemi (Colour System) ayarını seçmek için "  $\blacktriangledown$ " veya " $\blacktriangle$ " tuşuna basınız. Renk sistemini AUTO, PAL veva SECAM olarak değiştirmek için " $\P$ " veva "  $\blacktriangleright$ " tuşunu kullanınız.

### **Ses Sistemi**

Ses Sistemi (Sound System) ayarını seçmek için "  $\nabla$ " veya " $\blacktriangle$ " tusuna basınız. " $\blacktriangle$ " veya " $\blacktriangleright$ " tusuna basarak, ses sistemini BG,DK, I, L veya L' olarak değiştirebilirsiniz.

## **İnce Ayar**

"Veya "A" tuşuna basarak İnce Ayar (Fine Tune) seceneğini seçiniz. Ayarı ayarlamak için "<" veya " " tuşlarına basınız.

## **Arama**

"Veya "▲" tuşuna basarak Arama(Search) ayarını seçiniz. Kanal aramasını başlatmak için " " veya " " tuşlarını kullanınız. Ayrıca, Arama öğesi seçiliyken, rakamlı tuşları kullanarak istenen frekansı girebilirsiniz.

## **Kaydet**

"Veya "A" tuşuna basarak, Store (Kaydet) seceneğini seçiniz. Ayarları kaydetmek için " $\blacktriangleright$ " veya **OK** tuşuna basınız. Ekranda " **Kaydedildi...** " iletisi görüntülenecektir.

## **Program Tablosu**

" " veya " " düğmesine basarak **Program Tablosunu** seçin. Program Tablosunu görüntülemek için " $\blacktriangledown$ " düğmesine basın:

![](_page_56_Picture_11.jpeg)

İmleci dört yöne hareket ettirerek aynı sayfada 20 programa ulaşabilirsiniz. TV Konumunda (AV Konumları dışında) tüm programları görmek için yön tuşlarına basarak sayfaları aşağı ve yukarı kaydırabilirsiniz. İmleç hareketiyle program seçimi kendiliğinden yapılır.

## *İsimlendirme*

Bir programın adını değiştirmek için programı seçiniz ve **KIRMIZI** tuşa basınız.

Seçilen adın ilk harfi belirgin hale gelecektir. Bu harfi değiştirmek için "V" veya "A" tuşlarına ve diğer harfleri seçmek için "<" veya ">" tuşlarına basınız. **KIRMIZI** tuşa basarak ismi hafızaya alabilirsiniz.

## *Taşı*

Taşımak istediğiniz programı yön tuşlarıyla seçiniz. **YEŞİL** tuşa basınız. Yön tuşlarını kullanarak seçilen programı belirlenen program alanına götürünüz ve **YEŞİL** tuşa tekrar basınız.

### *Sil*

Bir programı silmek için **SARI** tuşa basınız. **SARI** tuşa tekrar basmak, seçilen programı, program listesinden siler ve sıradaki programları bir satır yukarı kaydırır.

## *APS (Otomatik Programlama Sistemi)*

Otomatik aramayı başlatmak için **MAVİ** tuşa bastığınız zaman, ekranda **Oto Programlama Sistemi** (Auto Programming System) Menüsü görüntülenecektir:

![](_page_56_Figure_22.jpeg)

Ülkenizi seçmek için "<", ">" tuşlarına basınız. A.P.S. fonksiyonundan çıkmak istiyorsanız, **MAVİ** düğmeye basın.

Otomatik aramayı başlatmak için **OK** veya **KIRMIZI** 'ya bastığınız zaman, kaydedilen tüm programlar silinir ve TV bulunabilen kanalları aramaya başlar: Arama boyunca, aşağıdaki OSD görüntülenir:

![](_page_56_Figure_25.jpeg)

**MAVİ** tuşa her bastığınızda, APS İşlevi durur ve Program Tablosu ekranda görünür.

APS sonuçlanana kadar beklerseniz, Program tablosu bulunan ve yerleştirilen programlarla birlikte görüntülenir.

## **PC-VGA Modu Menü Sistemi**

PC'yi TV setine bağlamak için "**LCD TV'yi PC'ye Bağlama**" bölümüne bakınız.

**PC-VGA** kaynağına geçmek için, uzaktan kumandanız üzerinde bulunan "**SOURCE**" düğmesine basın ve PC-VGA girişini seçin. **PC-VGA** Konumuna geçmek için "**Kaynak**" (Source) menüsünü de kullanabilirsiniz.

*Not : PC-VGA Konumu menü ayarlarının sadece TV, PC-VGA kaynağında iken kullanılabilir olduğunu unutmayınız.* 

## **PC-VGA Konumu Menüsü**

" $\blacktriangle$ " veya " $\blacktriangleright$ " tusuna basarak ilk simgeyi seciniz. **PC Konumu** (PC position) menüsü ekranda belirir:

![](_page_57_Picture_6.jpeg)

## **Otomatik Konumlandırma**

Görüntüyü yatay veya dikey olarak istenmeyen bir konuma kaydırdıysanız, görüntüyü kendiliğinden doğru konumuna getirmek için bu özelliği kullanınız. Sonuç olarak, bu menü otomatik olarak görüntüyü düzeltir.

"V" veya "▲" tuşlarını kullanarak Otomatik Konumlandırma (Autoposition) ayarını seçiniz. "**OK"** veya " $\blacklozenge$ ", " $\blacktriangleright$ " tuşuna basınız.

*Uyarı: En iyi sonucu alabilmek için, tam ekran gösterimle otomatik ayarlamanın gerçekleştirildiğinden emin olunuz.* 

## **Y (Yatay) Konum**

Bu özellik, görüntüyü ekranın sağ veya sol tarafına yatay olarak kaydırır.

" " veya " " tuşlarını kullanarak **H Position** (Yatay Konum) seçiniz. "<" veya ">" tuşuyla değeri ayarlayınız.

## **D (Dikey) Konum**

Bu özellik, görüntüyü ekranın üstüne veya altına doğru dikey olarak kaydırır.

" " veya " " tuşlarını kullanarak **V Position** (Dikey Konum) seçiniz. " " veya " " tuşuyla değeri ayarlayınız.

## **Faz**

TV setine girdiğiniz çözünürlüğe ve tarama sıklığına bağlı olarak ekranda bulanık veya gürültülü bir görüntü görebilirsiniz. Böyle bir durumda, deneme yanılma yöntemiyle daha net bir görüntü almak için bu özelliği kullanabilirsiniz.

" " veya " " tuşlarını kullanarak **Faz** (Phase) öğesini seciniz. "<" veya ">" tuşuyla değeri ayarlayınız.

## **Nokta Saati**

Dot Clock (Nokta Saati) ayarlamaları, hesap çizelgesi gibi yoğun nokta içeren sunumlar veya küçük karakterlerin kullanıldığı paragraflar ya da metinlerde dikey şerit olarak görünen paraziti düzeltir.

"Veya "A" tuşlarını kullanarak Nokta Saati (Dot Clock) öğesini seçiniz. "<" veya ">" tuşuyla değeri ayarlayınız.

## **PC-VGA Görüntü Menüsü**

PC görüntü öğelerini ayarlamak için aşağıda anlatılanları yapınız:

İkinci ikonu seçmek için "<" veya "<sup>\*\*</sup> tuşlarına basınız. PC Görüntü Menüsü (PC Picture menu) ekranda belirir.

Bu menüdeki **Kontrast, Parlaklık, Renk Sıcaklığı ve Oyun Modu ayarları**, "Analog TV Menü Sistemi" altında tanımlanmış olan TV resim menüsündeki ayarlarla aynıdır.

*Not: Renk sıcaklığını Kullanıcı olarak ayarlarsanız, K, Y, M ayarlarını el ile yapabilirsiniz.*

*Ses, Özellikler ve Kaynak ayarları Analog TV menü siteminde açıklanan ayarlarla aynıdır.* 

## **TV Bilgisi Gösterme**

Yeni bir program girildiğinde veya "**INFO**" tuşuna basıldığında, ekranda **Program Numarası (Programme Number)**, **Program Adı (Programme Name)**, **Ses Göstergesi (Sound Indicator)** ve **Zoom Modu (Zoom Mod)** görüntülenir.DTV modundayken "Veya "A" düğmesine bastığınızda, bir önceki veya bir sonraki programın bilgileri görüntülenir. Görüntülenen programa geçmek için Tamam düğmesine basmanız yeterlidir.

## **Sessiz İşlevi**

Sesi devre dışı bırakmak için " X "tuşuna basınız. Ekranın üst tarafında sessiz göstergesi belirir.

Sessiz seçeneğini iptal etmek için iki alternatif vardır: Birincisi, " $\mathbb{X}$ " tuşlarına basmak, ikincisi ise ses seviyesini yükseltip alçaltmaktır.

## **Hoparlörlerin Sesini Kapatmak**

Kulaklık kablosu takıldığında hoparlörlerin sesi kesilmez. Eğer kulaklık kullanırken hoparlörlerden ses gelmemesini istiyorsanız "Sessiz" düğmesine basın. Ekranda X sembolü görüntülenir ve birkaç saniye sonra kaybolur. Eğer "Sessiz" fonksiyonu devredeyken ses açma ya da kısma düğmelerinden birine basarsanız fonksiyon iptal olur ve hoparlörlerin sesi açılır.

## **Kulaklıklardaki Sesin Kesilmesi**

Eğer Hoparlörleri kullanırken kulaklıktaki sesin kesilmesini istiyorsanız "Menü" düğmesine basın ve ses menüsü altındaki Kulaklık Sessiz seçeneğinden "Açık"ı seçin.

## **Görüntü Modu Seçimi**

**PRESETS** tuşuna basarak **Resim Modu** (Picture Mode) ayarını görüntüleme gereksinimlerinize uygun olarak değiştirebilirsiniz. Uygun seçenekler Dinamik, Doğal ve Sinema'dır.

*Not: Bu özellik, PC-VGA modundayken ayarlanamaz.*

## **Yakınlaştırma Modları**

Farklı yakınlaştırma (zoom) modlarında resim görüntülemek için TV'nin görünüm oranını (resim boyutunu) değiştirebilirsiniz.

Yakınlaştırma Konumunu doğrudan değiştirmek için **SCREEN** (EKRAN) tuşuna basınız.

Mevcut yakınlaştırma modları aşağıda listelenmiştir. *Not:* 

*YPbPr ve HDMI modlarında, 720p-1080i çözünürlüklerinde iken, sadece 16:9 mod kullanımdadır.*

*Zum modu PC-VGA modundayken değiştirilemez.* 

## **Otomatik**

Resmin görünüm oranını gösteren **WSS (Wide Screen Signalling)** sinyali, yayın sinyaline veya harici bir cihazdan gelen sinyale dahil olduğu zaman, TV otomatik olarak **WSS** sinyaline uygun biçimde **YAKINLAŞTIRMA** (ZOOM) moduna geçer.

• Zayıf **WSS** sinyali kalitesi nedeniyle **OTOMATİK** (AUTO) konumu doğru çalışmıyorsa veya **Yakınlaştırma Konumunu** değiştirmek istiyorsanız, elle başka bir **YAKINLAŞTIRMA** (ZOOM) konumuna geçiniz.

## **16:9**

Normal bir görüntünün (4:3) sol ve sağ yanlarını geniş ekran TV'ye uydurur.

![](_page_58_Picture_16.jpeg)

• Normal bir görüntüye (4:3 görünüm oranı) sıkıştırılmış 16:9 görünüm oranlı görüntülerde **16:9** modunu kullanarak görüntüyü orijinal şekline döndürünüz.

## **4:3**

Normal bir görüntüyü (4:3 görünüm oranı) orijinal boyutunda görmek için kullanınız.

![](_page_58_Picture_20.jpeg)

## **Teleteks**

Teletekst sistemi eğer yayıncınız desteklerse uygundur. Teleteks sistemi, TV'nize haber, spor ve hava durumu gibi bilgileri gönderir. Kötü hava koşulları gibi durumlarda eğer sinyal zayıflarsa bazı metin hataları oluşabilir ya da teleteks modu bozulabilir.

#### **Teletekst işlev tuşları aşağıda listelenmiştir:**

#### **" " Teletekst /Mix**

Bir kere basıldığında teleteks modu etkinleşir.

Teleteks ekranını programa yerleştirmek için tekrar basınız (Mix). Tuşa tekrar basıldığında teleteks modundan çıkılır.

### **"RETURN" (Geri Dön) - Dizin**

Teleteks dizin sayfasını seçer.

### **" " Alt kod Sayfaları**

Teleteks etkinleştirildiğinde, eğer mevcutsa, alt kod sayfalarını seçer.

### **"INFO" - Göster**

Gizli bilgileri gösterir (ör. oyun çözümleri).

### **"SCREEN" (Ekran) - Büyüt**

Sayfanın üst yarısını büyütmek için bir kez basınız; sayfanın alt yarısını büyütmek için yeniden basınız. Normal boyuta geri dönmek için yeniden basınız.

## **P+ / P- ve sayılar (0-9)**

Sayfayı seçmek için basınız.

*Not: Çoğu TV istasyonu, dizin sayfaları için 100 kodunu kullanır.* 

## **Renkli Tuşlar**

Gösterilen özelliklere göre renkli tuşları kullanabilirsiniz. **TOP text** sistemi mevcut olduğunda, bir teletekst sayfasındaki bölümler renk kodlu olur ve renkli tuşlara basılarak seçilebilir. İsteğinize uygun olan renkli tuşa basınız. Renkli yazılar, **FASTEXT** gönderimi bulunduğunda, hangi renkli tuşların kullanılacağını size göstermek için görünecektir.

### **Teleteks Altyazı (sadece Analog TV modunda)**

"**SUBTITLE**" (Altyazı) tuşuna basıldığında, ekranın sağ alt kısmında teleteks altyazı bilgisi görüntülenir(uygun olması halinde). İstenen seçeneği "" veya "A" tuşları ile işaretleyip ardından OK (Tamam) tuşuna basarak ayarlayabilirsiniz.

## **İpuçları**

## **Görüntü Sürekliliği**

Devamlı bir görüntüyü gösterirken hayaletleşmenin meydana gelebileceğini lütfen unutmayınız. LCD TV'lerinin görüntü sürekliliği kısa bir süre sonra yok olabilir. Bir süreliğine TV'yi kapatmayı deneyiniz. Bunu engellemek için, ekranı uzun süre boyunca hareketsiz görüntüde bırakmayınız.

## **Güç Yok**

Eğer TV sisteminizde elektrik yoksa lütfen ana güç kablosunu ve elektrik prizi bağlantısını kontrol ediniz.

## **Kötü Görüntü**

Doğru TV sistemini seçtiniz mi? TV setiniz veya ev anteniniz topraklanmamış ses cihazlarına veya neon ışıklarına vs. yakın mı yerleştirilmiş?

Dağlar ve yüksek binalar çift görüntülere veya hayalet resimlere neden olabilir. Bazen anten yönünü değiştirerek görüntü kalitesini arttırabilirsiniz. Görüntü veya teleteks fark edilmiyor mu? Doğru frekansı girip girmediğinizi kontrol ediniz. Kanalları tekrar ayarlayınız. İki çevresel donanımı televizyona aynı anda bağladığınızda görüntü kalitesi düşebilir. Böyle bir durumda çevresel donanımlardan birinin bağlantısını kesiniz.

## **Görüntü Yok**

Anten doğru takılmış mı? Fişler anten girişine sıkıca bağlanmış mı? Anten kablosu hasarlı mı? Anteni bağlamak için doğru fişler kullanılmış mı? Şüpheniz varsa bayiinize danışınız.

Görüntü Yok'un (No Picture) anlamı TV'nizin herhangi bir yayın almadığıdır. Uzaktan kumandada doğru tuşlara bastınız mı? Bir kez daha deneyiniz. Ayrıca, doğru giriş kaynağının seçili olduğundan emin olunuz.

## **Ses**

Ses duyamıyorsunuz. "<a>
"<a>
"</a>
"</a>
tuşuna basarak sesi kesmiş olabilir misiniz?

Yalnızca bir hoparlörden ses geliyor. Balans tamamen bir yöne mi dönük? Ses Menüsüne bakınız.

## **Uzaktan Kumanda**

TV uzaktan kumandaya artık yanıt vermiyor. Muhtemelen piller bitmiştir. Öyleyse, televizyonun altındaki tuşları kullanmaya devam edebilirsiniz.

## **Giriş Kaynakları**

Eğer bir giriş kaynağı seçemiyorsanız, hiçbir cihazın bağlı olmaması olasıdır. Eğe bir cihaz bağlamayı denediyseniz, AV kablolarını ve bağlantıları kontrol ediniz.

## **Ek A: PC Girişi Tipik Ekran Modları**

Ekranın 1920 X 1080 maksimum çözünürlüğü vardır. Aşağıdaki tablo, genel video gösterim modlarından bazılarını gösterir.

TV'niz farklı çözünürlükleri desteklemiyor olabilir. Desteklenen çözünürlük konumları aşağıda listelenmiştir.

Eğer PC'nizi desteklenmeyen bir konuma geçirirseniz, bir uyarı yazısı ekranda görünecektir.

![](_page_60_Picture_180.jpeg)

*60 Hz üzerindeki çözünürlükler görüntülenmez.*

## **Ek B: AV ve HDMI Sinyal Uyumluluğu (Giriş Sinyal Tipleri)**

![](_page_61_Picture_140.jpeg)

#### **(X: Mevcut değil, O: Mevcut)**

Not: Bazı durumlarda LCD TV sinyali düzgün görüntülenemeyebilir. Sorun kaynak ekipmandaki standartlarla *uyumsuzluk olabilir (DVD, Alıcı, vb…) Eğer böyle bir sorun yaşarsanız, satıcınızla ve de kaynak cihazın üretici fi rmasıyla irtibata geçiniz.* 

## **Ek C: USB Modunda Desteklenen Dosya Formatları**

![](_page_62_Picture_198.jpeg)

Not : Bazı video çeşitleri için gerekli olan bit oranları USB limitinden daha yüksektir. Bu nedenle bazı video çeşitleri çalıştırılamaz.

## **Teknik Özellikler**

# **ALINAN KANALLAR** VHF (BANT I/III)

**TV YAYINI** PAL/SECAM B/G D/K K' I/I' L/L' UHF (U BANDI) HYPERBAND

![](_page_63_Picture_223.jpeg)

## **ÖNCEDEN AYARLANABİLEN KANAL SAYISI** 200 **KANAL GÖSTERGESİ** Ekran Görüntüsü **RF ANTEN GİRİŞİ** 75 Ohm (dengesiz) **ÇALIŞMA GERİLİMİ** 220-240V AC, 50 Hz. **SES German**+Nicam Stereo **SES ÇIKIŞ GÜCÜ (W<sub>ons</sub>) (10% THD)**  $2 \times 2.5$ **GÜÇ TÜKETİMİ (W) COUP COUP COUP COUP COUP COUP COUP COUP COUP COUP COUP COUP COUP COUP COUP COUP COUP COUP COUP COUP COUP COUP COUP COUP COUP COUP COUP COUP COUP**

#### **BOYUTLAR (mm)**

BxUxY (Ayaklı): 155 x 532 x 384,50 Ağırlık (Kg): 5,55 BxUxY (Ayaksız): 60 x 532 x 347 Ağırlık (Kg): 5,40

 < 1 W (Standby [Bekleme]) **PANEL** 22" wide display

![](_page_64_Picture_0.jpeg)